# **ProxWay Mobile Config**

### $\Box$

## **Содержание**

- [1](#.D0.A1.D0.BA.D0.B0.D1.87.D0.B0.D0.B9.D1.82.D0.B5_.D0.B8_.D1.83.D1.81.D1.82.D0.B0.D0.BD.D0.BE.D0.B2.D0.B8.D1.82.D0.B5_.D0.BC.D0.BE.D0.B1.D0.B8.D0.BB.D1.8C.D0.BD.D0.BE.D0.B5_.D0.BF.D1.80.D0.B8.D0.BB.D0.BE.D0.B6.D0.B5.D0.BD.D0.B8.D0.B5_.C2.ABPW_Config.C2.BB) [Скачайте и установите мобильное приложение «PW Config»](#.D0.A1.D0.BA.D0.B0.D1.87.D0.B0.D0.B9.D1.82.D0.B5_.D0.B8_.D1.83.D1.81.D1.82.D0.B0.D0.BD.D0.BE.D0.B2.D0.B8.D1.82.D0.B5_.D0.BC.D0.BE.D0.B1.D0.B8.D0.BB.D1.8C.D0.BD.D0.BE.D0.B5_.D0.BF.D1.80.D0.B8.D0.BB.D0.BE.D0.B6.D0.B5.D0.BD.D0.B8.D0.B5_.C2.ABPW_Config.C2.BB)
- [2](#.D0.9F.D0.B5.D1.80.D0.B5.D0.B2.D0.B5.D0.B4.D0.B8.D1.82.D0.B5_.D1.81.D1.87.D0.B8.D1.82.D1.8B.D0.B2.D0.B0.D1.82.D0.B5.D0.BB.D1.8C_.D0.B2_.D1.80.D0.B5.D0.B6.D0.B8.D0.BC_.D0.BF.D1.80.D0.BE.D0.B3.D1.80.D0.B0.D0.BC.D0.BC.D0.B8.D1.80.D0.BE.D0.B2.D0.B0.D0.BD.D0.B8.D1.8F) [Переведите считыватель в режим программирования](#.D0.9F.D0.B5.D1.80.D0.B5.D0.B2.D0.B5.D0.B4.D0.B8.D1.82.D0.B5_.D1.81.D1.87.D0.B8.D1.82.D1.8B.D0.B2.D0.B0.D1.82.D0.B5.D0.BB.D1.8C_.D0.B2_.D1.80.D0.B5.D0.B6.D0.B8.D0.BC_.D0.BF.D1.80.D0.BE.D0.B3.D1.80.D0.B0.D0.BC.D0.BC.D0.B8.D1.80.D0.BE.D0.B2.D0.B0.D0.BD.D0.B8.D1.8F)
- [3](#.D0.97.D0.B0.D0.BF.D1.83.D1.81.D1.82.D0.B8.D1.82.D0.B5_PW_Config) [Запустите PW Config](#.D0.97.D0.B0.D0.BF.D1.83.D1.81.D1.82.D0.B8.D1.82.D0.B5_PW_Config)
- [4](#.D0.92.D1.8B.D1.87.D0.B8.D1.82.D0.BA.D0.B0_.D0.BA.D0.BE.D0.BD.D1.84.D0.B8.D0.B3.D1.83.D1.80.D0.B0.D1.86.D0.B8.D0.B8) [Вычитка конфигурации](#.D0.92.D1.8B.D1.87.D0.B8.D1.82.D0.BA.D0.B0_.D0.BA.D0.BE.D0.BD.D1.84.D0.B8.D0.B3.D1.83.D1.80.D0.B0.D1.86.D0.B8.D0.B8)
- [5](#.D0.9F.D1.83.D0.BD.D0.BA.D1.82_.D0.BC.D0.B5.D0.BD.D1.8E_.C2.AB.D0.9D.D0.B0.D1.81.D1.82.D1.80.D0.BE.D0.B9.D0.BA.D0.B8.C2.BB) [Пункт меню «Настройки»](#.D0.9F.D1.83.D0.BD.D0.BA.D1.82_.D0.BC.D0.B5.D0.BD.D1.8E_.C2.AB.D0.9D.D0.B0.D1.81.D1.82.D1.80.D0.BE.D0.B9.D0.BA.D0.B8.C2.BB)
- [6](#.D0.93.D1.80.D1.83.D0.BF.D0.BF.D0.B0_.D0.BD.D0.B0.D1.81.D1.82.D1.80.D0.BE.D0.B5.D0.BA_.C2.AB.D0.A3.D1.81.D1.82.D1.80.D0.BE.D0.B9.D1.81.D1.82.D0.B2.D0.BE.C2.BB) [Группа настроек «Устройство»](#.D0.93.D1.80.D1.83.D0.BF.D0.BF.D0.B0_.D0.BD.D0.B0.D1.81.D1.82.D1.80.D0.BE.D0.B5.D0.BA_.C2.AB.D0.A3.D1.81.D1.82.D1.80.D0.BE.D0.B9.D1.81.D1.82.D0.B2.D0.BE.C2.BB)
- [7](#.D0.93.D1.80.D1.83.D0.BF.D0.BF.D0.B0_.D0.BD.D0.B0.D1.81.D1.82.D1.80.D0.BE.D0.B5.D0.BA_.C2.AB.D0.94.D0.BE.D1.81.D1.82.D1.83.D0.BF.C2.BB) [Группа настроек «Доступ»](#.D0.93.D1.80.D1.83.D0.BF.D0.BF.D0.B0_.D0.BD.D0.B0.D1.81.D1.82.D1.80.D0.BE.D0.B5.D0.BA_.C2.AB.D0.94.D0.BE.D1.81.D1.82.D1.83.D0.BF.C2.BB)
- [8](#.D0.93.D1.80.D1.83.D0.BF.D0.BF.D0.B0_.D0.BD.D0.B0.D1.81.D1.82.D1.80.D0.BE.D0.B5.D0.BA_.C2.ABMifare_Classic.C2.BB) [Группа настроек «Mifare Classic»](#.D0.93.D1.80.D1.83.D0.BF.D0.BF.D0.B0_.D0.BD.D0.B0.D1.81.D1.82.D1.80.D0.BE.D0.B5.D0.BA_.C2.ABMifare_Classic.C2.BB)
- [9](#.D0.95.D1.81.D0.BB.D0.B8_.D1.88.D0.B8.D1.84.D1.80.D0.BE.D0.B2.D0.B0.D1.82.D1.8C_.D0.BA.D0.B0.D1.80.D1.82.D1.8B_.D0.BD.D0.B5_.D1.82.D1.80.D0.B5.D0.B1.D1.83.D0.B5.D1.82.D1.81.D1.8F:) [Если шифровать карты не требуется:](#.D0.95.D1.81.D0.BB.D0.B8_.D1.88.D0.B8.D1.84.D1.80.D0.BE.D0.B2.D0.B0.D1.82.D1.8C_.D0.BA.D0.B0.D1.80.D1.82.D1.8B_.D0.BD.D0.B5_.D1.82.D1.80.D0.B5.D0.B1.D1.83.D0.B5.D1.82.D1.81.D1.8F:)
- [10](#.D0.95.D1.81.D0.BB.D0.B8_.D0.BA.D0.B0.D1.80.D1.82.D1.8B_Mifare_Classic_.D0.B1.D1.83.D0.B4.D1.83.D1.82_.D0.B7.D0.B0.D1.88.D0.B8.D1.84.D1.80.D0.BE.D0.B2.D0.B0.D0.BD.D1.8B) [Если карты Mifare Classic будут зашифрованы](#.D0.95.D1.81.D0.BB.D0.B8_.D0.BA.D0.B0.D1.80.D1.82.D1.8B_Mifare_Classic_.D0.B1.D1.83.D0.B4.D1.83.D1.82_.D0.B7.D0.B0.D1.88.D0.B8.D1.84.D1.80.D0.BE.D0.B2.D0.B0.D0.BD.D1.8B)
- [11](#.D0.93.D1.80.D1.83.D0.BF.D0.BF.D0.B0_.D0.BD.D0.B0.D1.81.D1.82.D1.80.D0.BE.D0.B5.D0.BA_.C2.ABMifare_Plus.C2.BB) [Группа настроек «Mifare Plus»](#.D0.93.D1.80.D1.83.D0.BF.D0.BF.D0.B0_.D0.BD.D0.B0.D1.81.D1.82.D1.80.D0.BE.D0.B5.D0.BA_.C2.ABMifare_Plus.C2.BB)
- [12](#.D0.95.D1.81.D0.BB.D0.B8_.D1.88.D0.B8.D1.84.D1.80.D0.BE.D0.B2.D0.B0.D1.82.D1.8C_.D0.BA.D0.B0.D1.80.D1.82.D1.8B_.D0.BD.D0.B5_.D1.82.D1.80.D0.B5.D0.B1.D1.83.D0.B5.D1.82.D1.81.D1.8F:_2) [Если шифровать карты не требуется:](#.D0.95.D1.81.D0.BB.D0.B8_.D1.88.D0.B8.D1.84.D1.80.D0.BE.D0.B2.D0.B0.D1.82.D1.8C_.D0.BA.D0.B0.D1.80.D1.82.D1.8B_.D0.BD.D0.B5_.D1.82.D1.80.D0.B5.D0.B1.D1.83.D0.B5.D1.82.D1.81.D1.8F:_2)
- [13](#.D0.95.D1.81.D0.BB.D0.B8_.D0.BA.D0.B0.D1.80.D1.82.D1.8B_Mifare_Plus_.D0.B1.D1.83.D0.B4.D1.83.D1.82_.D0.B7.D0.B0.D1.88.D0.B8.D1.84.D1.80.D0.BE.D0.B2.D0.B0.D0.BD.D1.8B) [Если карты Mifare Plus будут зашифрованы](#.D0.95.D1.81.D0.BB.D0.B8_.D0.BA.D0.B0.D1.80.D1.82.D1.8B_Mifare_Plus_.D0.B1.D1.83.D0.B4.D1.83.D1.82_.D0.B7.D0.B0.D1.88.D0.B8.D1.84.D1.80.D0.BE.D0.B2.D0.B0.D0.BD.D1.8B)
- [14](#.D0.93.D1.80.D1.83.D0.BF.D0.BF.D0.B0_.D0.BD.D0.B0.D1.81.D1.82.D1.80.D0.BE.D0.B5.D0.BA_.C2.AB.D0.98.D0.BD.D0.B4.D0.B8.D0.BA.D0.B0.D1.86.D0.B8.D1.8F.C2.BB) [Группа настроек «Индикация»](#.D0.93.D1.80.D1.83.D0.BF.D0.BF.D0.B0_.D0.BD.D0.B0.D1.81.D1.82.D1.80.D0.BE.D0.B5.D0.BA_.C2.AB.D0.98.D0.BD.D0.B4.D0.B8.D0.BA.D0.B0.D1.86.D0.B8.D1.8F.C2.BB)
- [15](#.D0.93.D1.80.D1.83.D0.BF.D0.BF.D0.B0_.D0.BD.D0.B0.D1.81.D1.82.D1.80.D0.BE.D0.B5.D0.BA_.C2.ABMobile_ID.C2.BB) [Группа настроек «Mobile ID»](#.D0.93.D1.80.D1.83.D0.BF.D0.BF.D0.B0_.D0.BD.D0.B0.D1.81.D1.82.D1.80.D0.BE.D0.B5.D0.BA_.C2.ABMobile_ID.C2.BB)
- [16](#.D0.A1.D0.BE.D1.85.D1.80.D0.B0.D0.BD.D0.B5.D0.BD.D0.B8.D0.B5_.D0.BD.D0.B0.D1.81.D1.82.D1.80.D0.BE.D0.B5.D0.BA_.D1.81.D1.87.D0.B8.D1.82.D1.8B.D0.B2.D0.B0.D1.82.D0.B5.D0.BB.D1.8F) [Сохранение настроек считывателя](#.D0.A1.D0.BE.D1.85.D1.80.D0.B0.D0.BD.D0.B5.D0.BD.D0.B8.D0.B5_.D0.BD.D0.B0.D1.81.D1.82.D1.80.D0.BE.D0.B5.D0.BA_.D1.81.D1.87.D0.B8.D1.82.D1.8B.D0.B2.D0.B0.D1.82.D0.B5.D0.BB.D1.8F)

## **Скачайте и установите мобильное приложение «PW Config»**

С его помощью выполняется полная настройка считывателей серий "PW mini BLE", "PW maxi BLE", "PW 101-A BLE", PW Desktop BLE

*Поддерживаются устройства с Android 5.0 и выше, имеющие Bluetooth 4.0 с поддержкой BLE (Bluetooth Low Energy).*

#### **Переведите считыватель в режим программирования**

Замкните выводы D0 (зеленый) и D1 (белый) между собой и подайте питание.

*Внимание!!! При попытке соединения, без авторизации в окне программы будет выведено сообщение о невозможности доступа.*

## **Запустите PW Config**

Нажмите кнопку «Поиск» (рис.1-1), начнется поиск устройств. Если Bluetooth не включен, программа выдаст запрос на его включение, нажмите «Да» (рис.1-2)

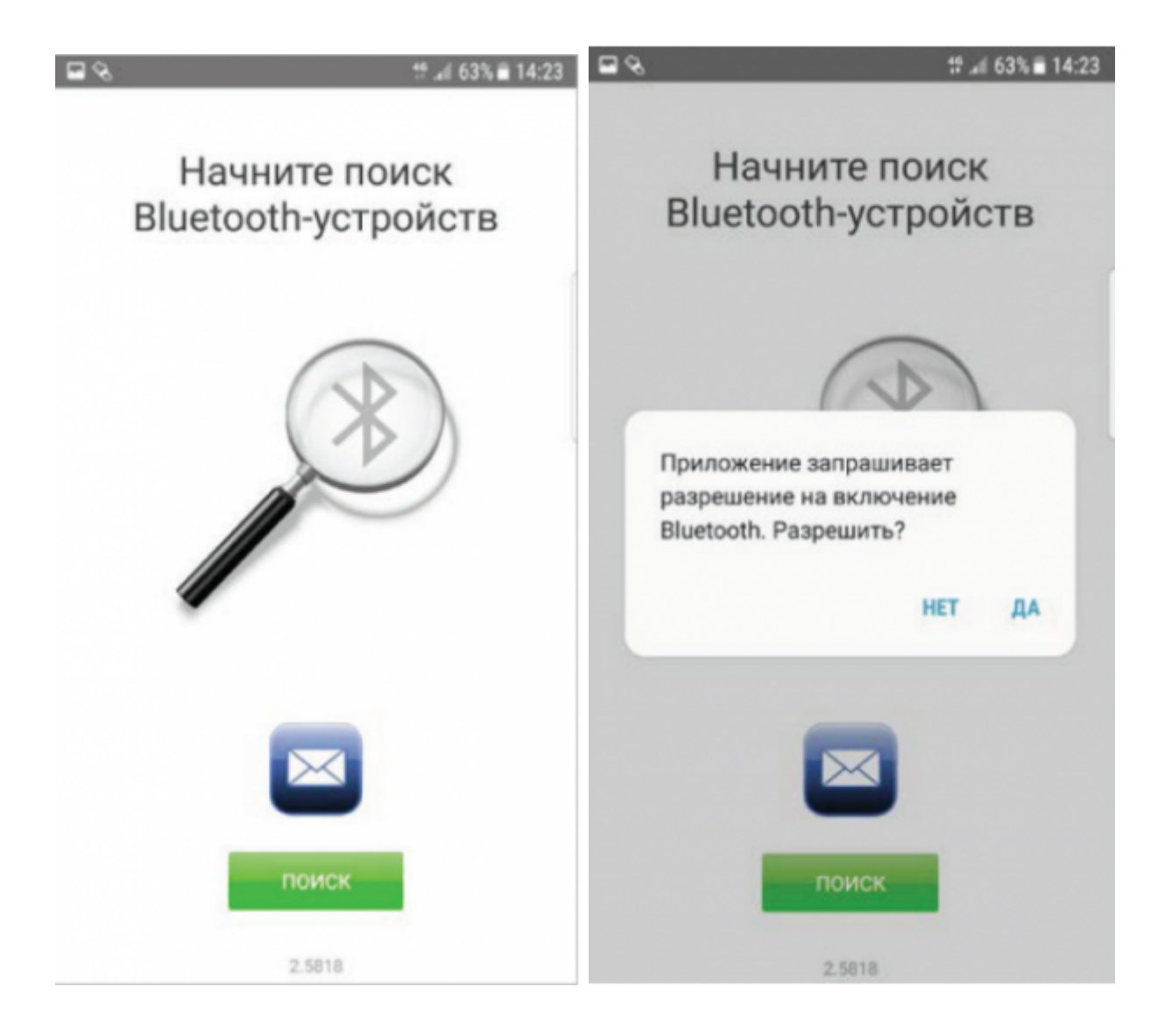

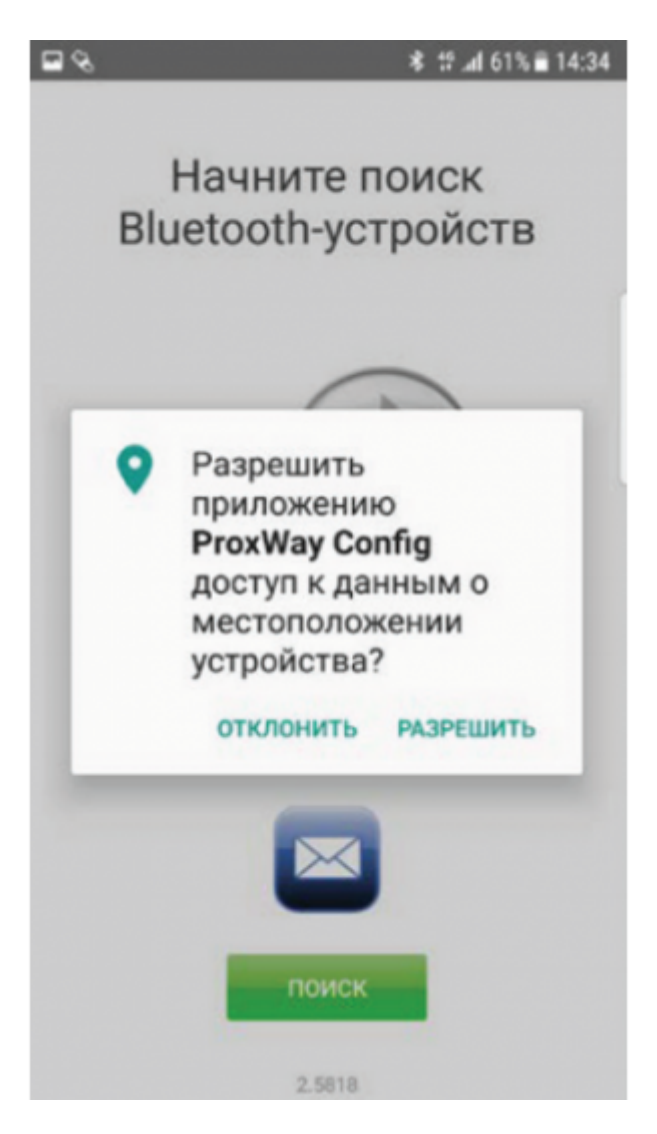

*Внимание!!! Для работы BLE выше должны быть включены службы местоположения (рис.1-3).*

## **Вычитка конфигурации**

При сканировании будет выведено имя считывателя, выбираем считыватель и нажимаем кнопку «Подключить» (рис.2). Будет выполнена вычитка конфигурации (рис.3). После успешной вычитки будет доступно основное меню, в котором можно настроить считыватель, сохранить или восстановить его конфигурацию (шаблон) и обновить микропрограмму считывателя (прошивку) (рис.4)

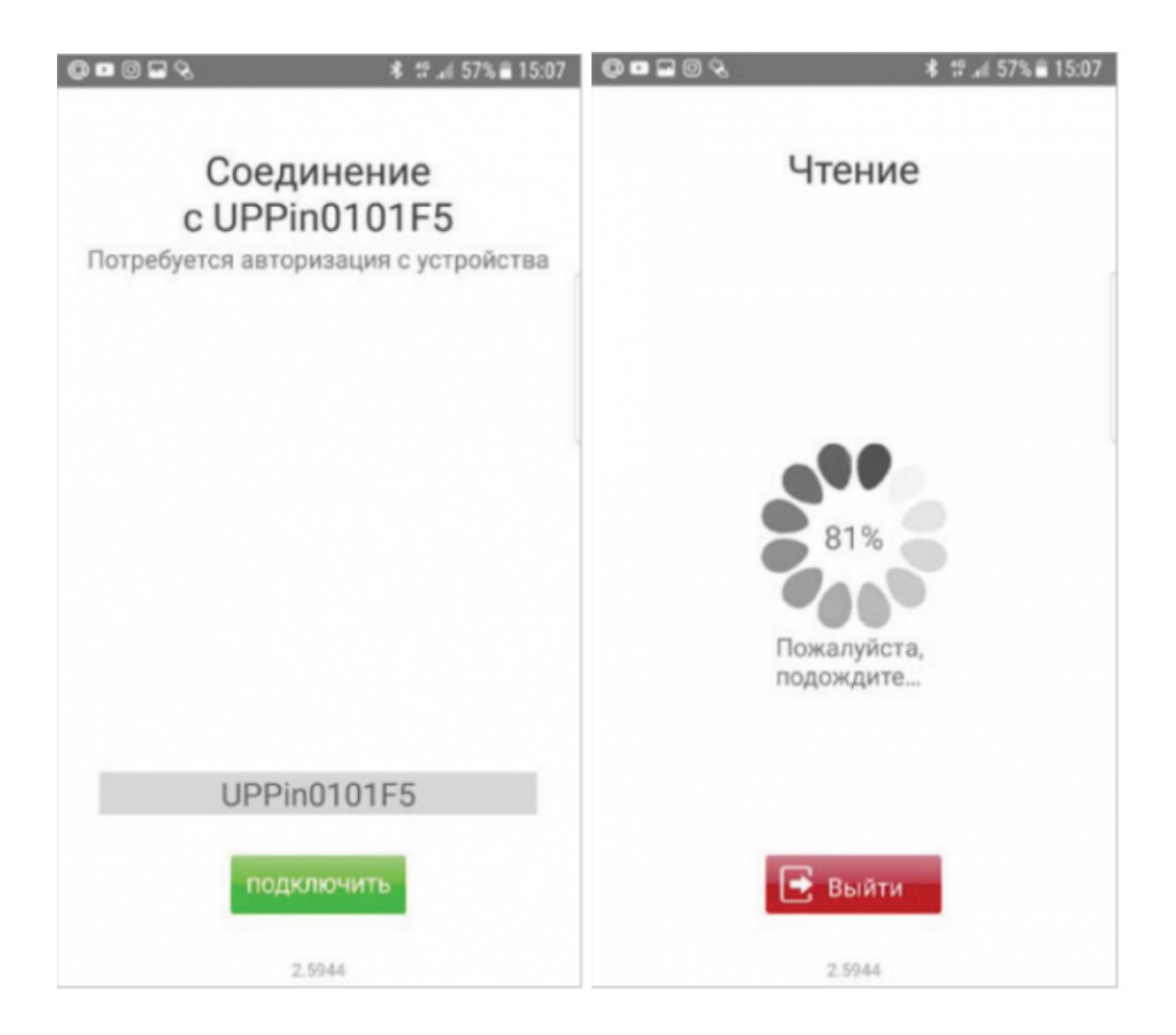

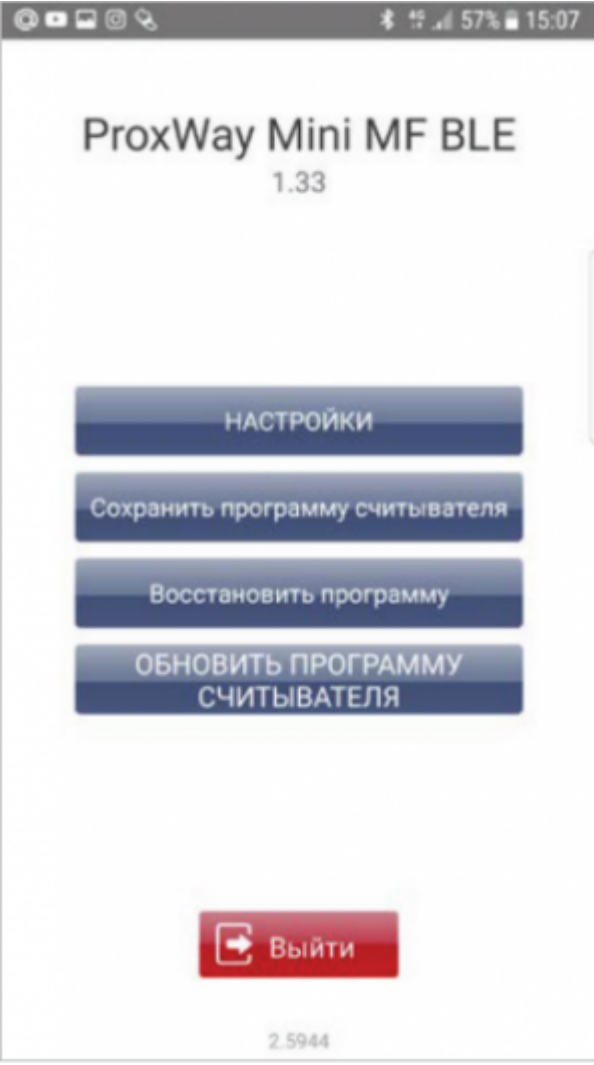

Если внесены изменения в конфигурацию, становится доступен пункт меню «Записать в устройство» (рис.5). По его нажатию конфигурация будет записана в считыватель.

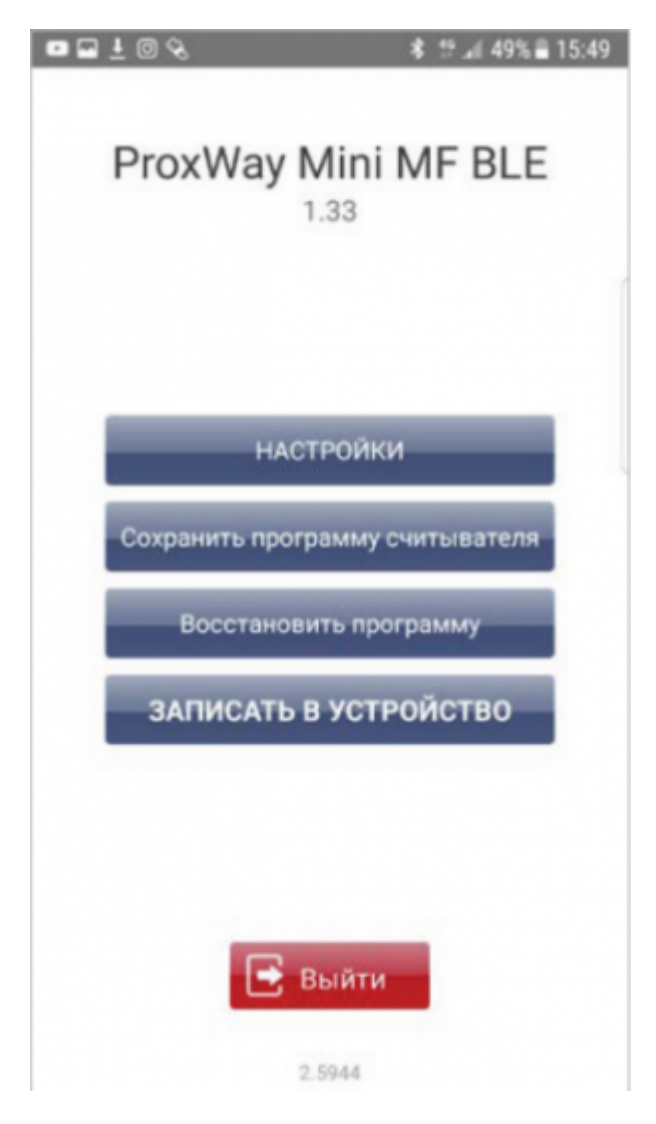

Для того, чтобы разъединиться со считывателем, нажмите кнопку «Выйти».

*Внимание!!! Если разъединиться без записи конфигурации, все изменения будут утеряны.*

#### **Пункт меню «Настройки»**

Здесь доступны поля групп настроек считывателя: «Устройство», «Доступ», «Индикация» и «Mobile ID».

#### **Группа настроек «Устройство»**

**«Серийный номер устройства»** (рис.6-1) - информационное поле, содержащее информацию о серийном номере считывателя.

**«Версия микропрограммы»** (рис.6-2) - содержит информацию о текущей версии прошивки считывателя, а также позволяет обновить прошивку считывателя. После выбора данного пункта меню, будет отображен список доступных файлов в формате \*.bin. Выберите один из них – начнется процесс обновления микропрограммы.

*Внимание!!! Все микрограммы должны размещаться в папке "Загрузки" (Download) в основной памяти мобильного устройства.*

**«Код инженера»** (рис.6-3) - смена кода инженера для доступа в считыватель. При установке кода инженера пропадет необходимость замыкать выводы D0 (зеленый) и D1 (белый), что

позволяет настраивать считыватели ProxWay с помощью мобильного телефона, используя технологию BLE. Это наиболее быстрый и удобный способ изменения конфигурации считывателя без его демонтажа.

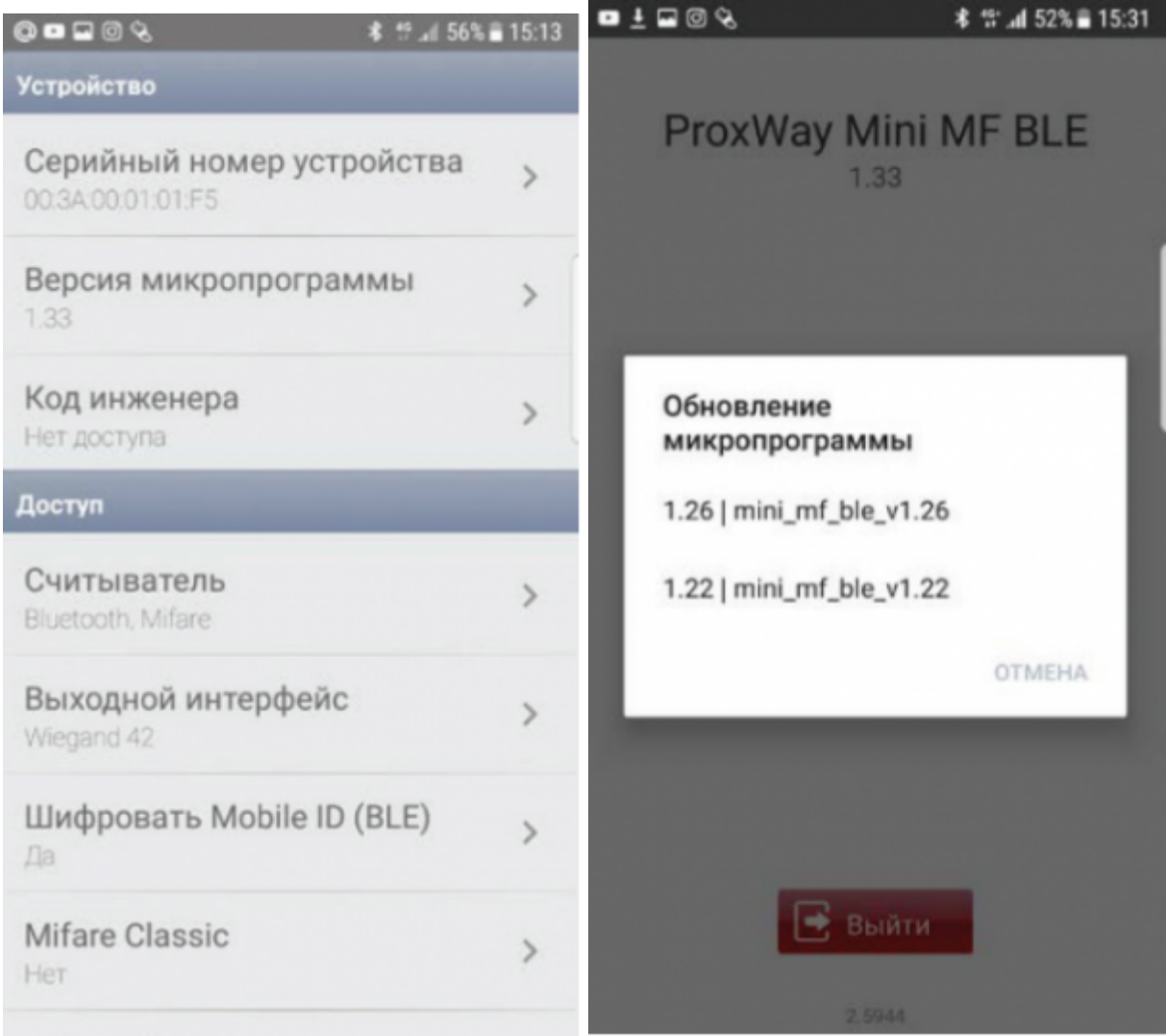

[[File:Pwconfig7.png|frameless|border|Рис.6-3]

## **Группа настроек «Доступ»**

**«Считыватель»** (рис.7-1) - выбор типа используемых идентификаторов. Чтение только Mifare, только Bluetooth или Mifare и Bluetooth. (рис.7-2)

**«Выходной интерфейс»** (рис.8) - можно задать тип выходного интерфейса для связи с контроллером.

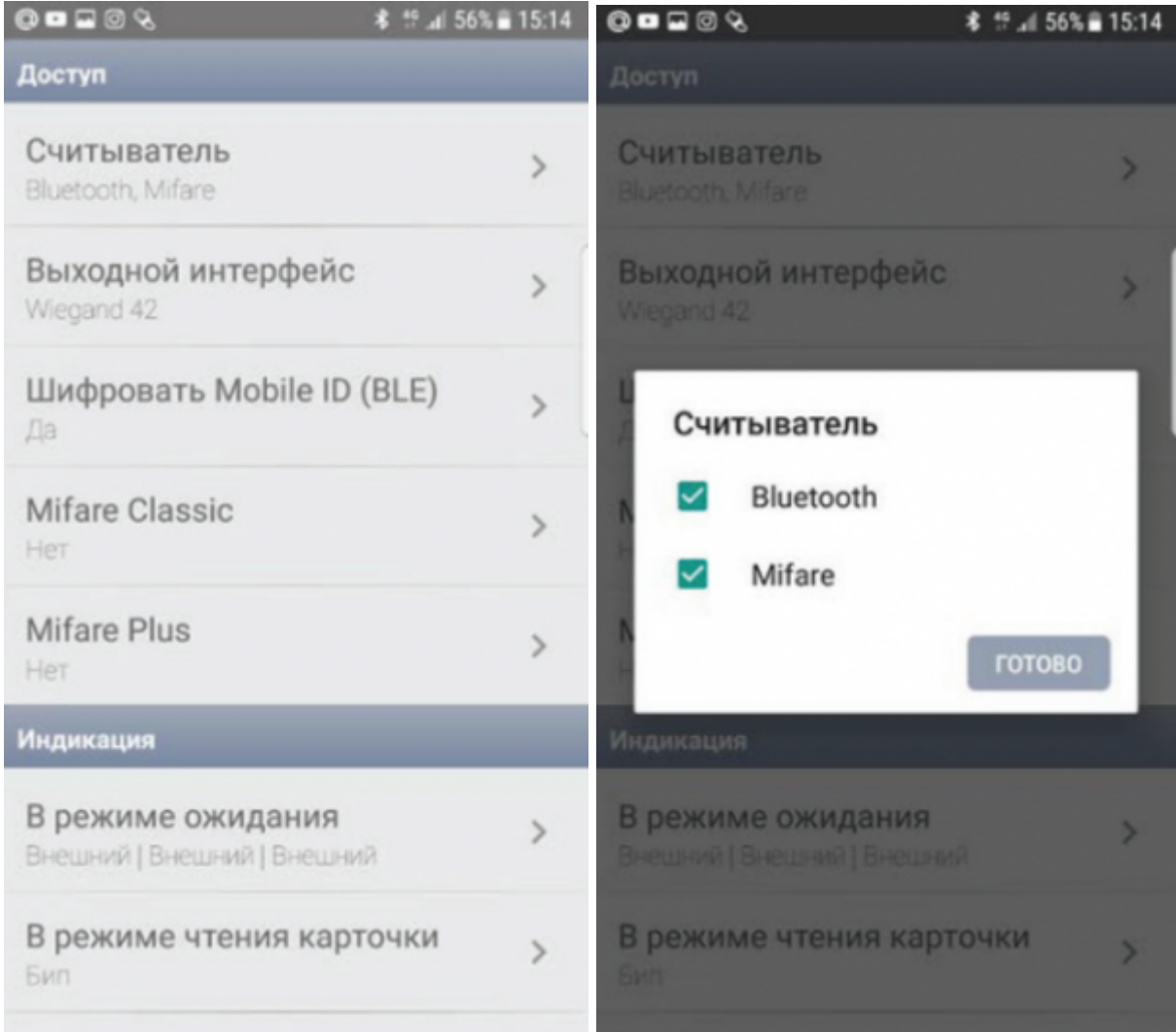

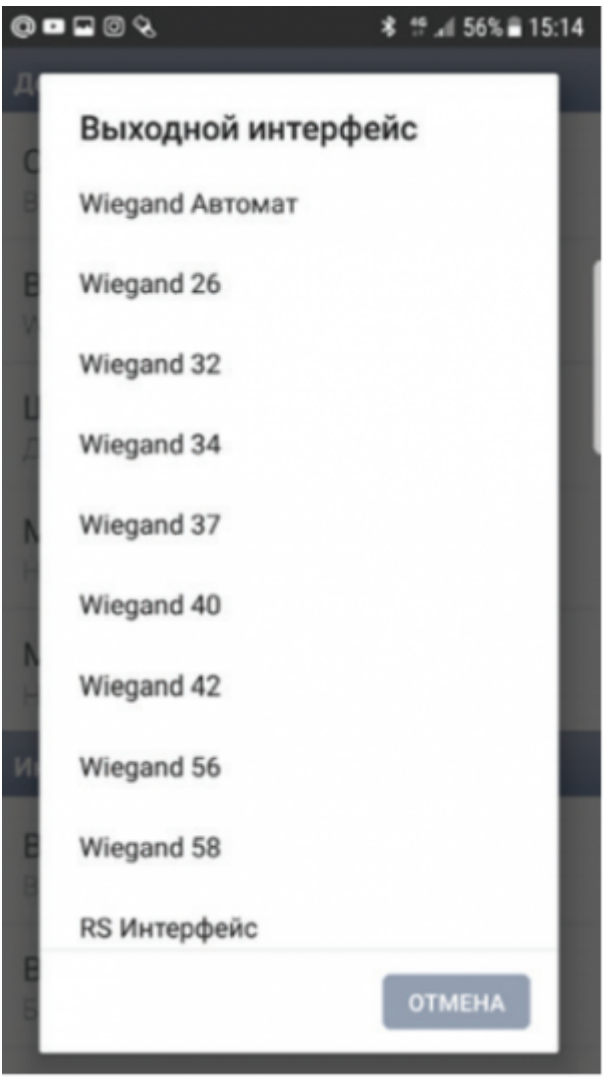

**«Шифровать Mobile ID (BLE)»** (рис.9) - можно задать пароль шифрования мобильных идентификаторов: до 8 шестнадцатеричных символов. Алгоритм шифрования канала передачи данных соответствует ГОСТ 28147- 89, согласно которому максимальная длина криптографического ключа составляет 256 бит. (Это означает, что идентификаторы защищены от копирования по воздуху, создания клона и взлома).

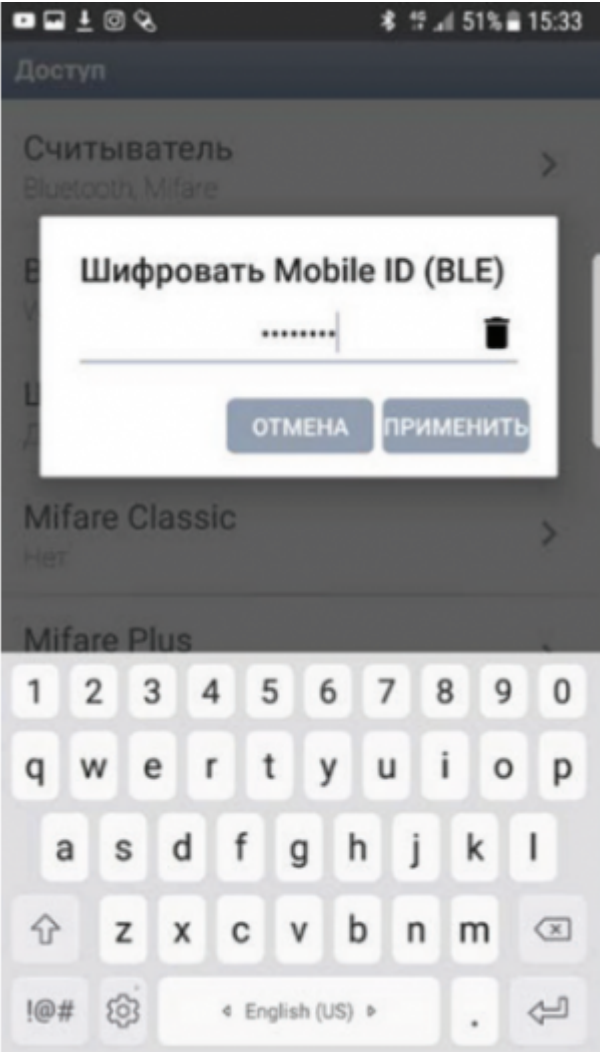

## **Группа настроек «Mifare Classic»**

**«Mifare Classic»** - при использовании карт доступа типа Mifare Classic, содержит в себе ряд настроек безопасности.

**Технология Mifare** используется, как правило, в сложных системах, где вопросы конфиденциальности и защиты данных имеют большое значение.

Именно для обеспечения защиты и безопасности в технологии MIFARE реализована обработка данных с использованием ключей и криптографических алгоритмов.

Считыватели, используемые для записи и чтения данных в чип Mifare, должны также поддерживать защиту и безопасность данных со своей стороны. Это означает, что считыватель должен также хранить в своей памяти ключи доступа для каждого сектора Mifare Classic.

Если считыватель не обладает такой возможностью, то такой считыватель не следует использовать, так как защищенность всей системы в целом будет на низком уровне.

#### **Если шифровать карты не требуется:**

**«Безопасность»** → **«Нет»** (рис.10-1, 10-2). В этом случае будет передаваться в контроллер только UID и информация завода изготовителя чипа.

В этом режиме дополнительно можно настроить: **«Порядок байт кода карточки»** →

**«Прямой»** или **«Обратный»** (рис.11). Данная функция предусмотрена для интеграции в различные системы СКУД в которых может требоваться такая инверсия.

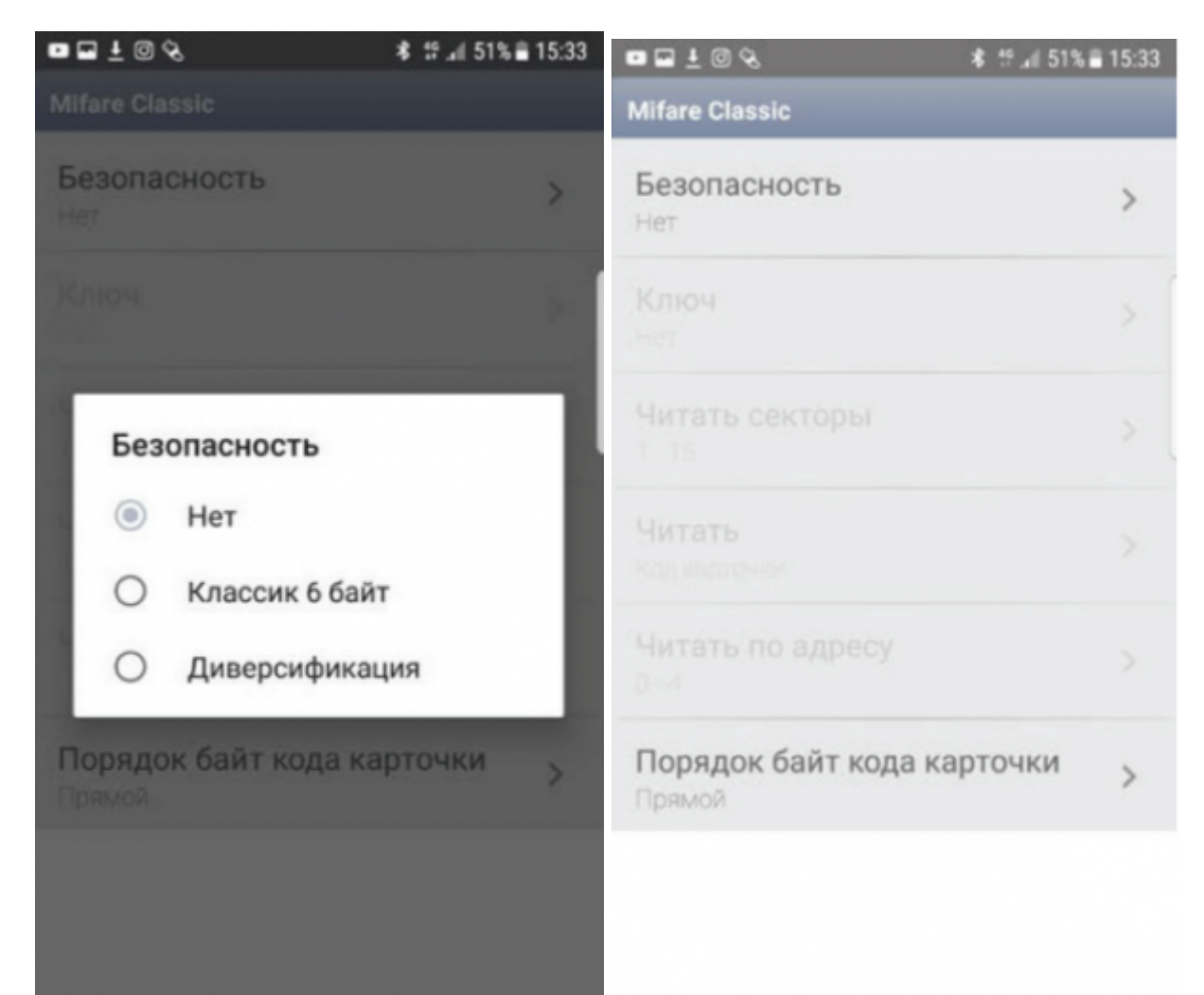

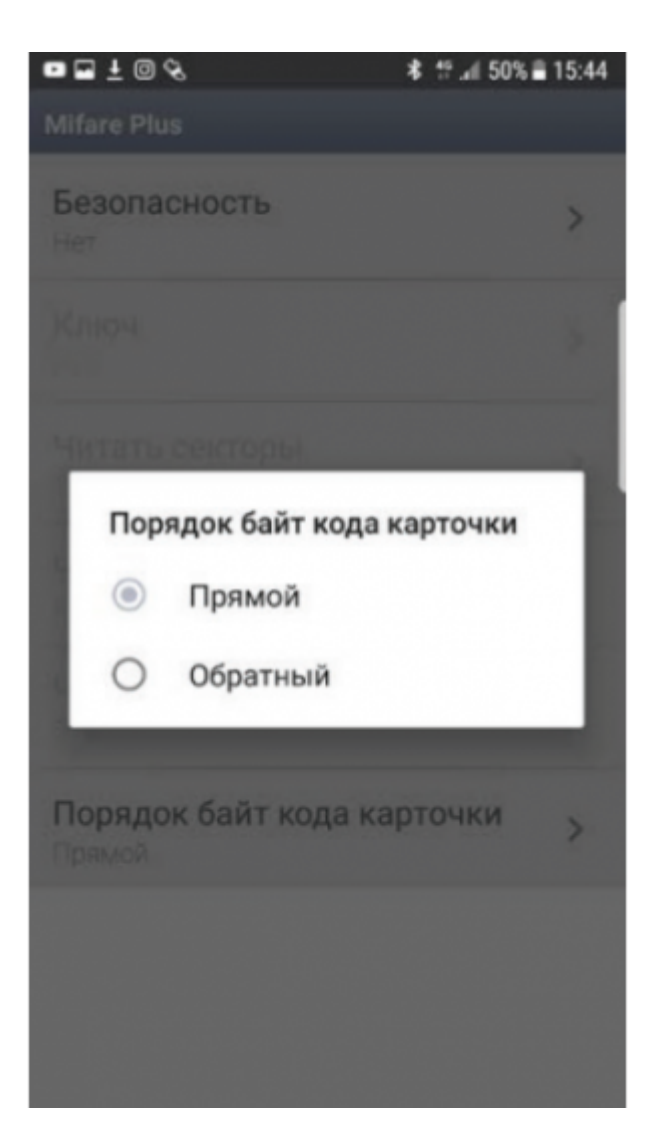

## **Если карты Mifare Classic будут зашифрованы**

Требуется чтение данных из защищенного блока Mifare. Для этого в поле **«Безопасность»** есть два варианта – **«Классик 6 байт»** и **«Диверсификация»**

**«Безопасность»** → **«Классик 6 байт»** (рис.12-1, 12-2). Режим шифрования SL1 (CRYPTO-1).

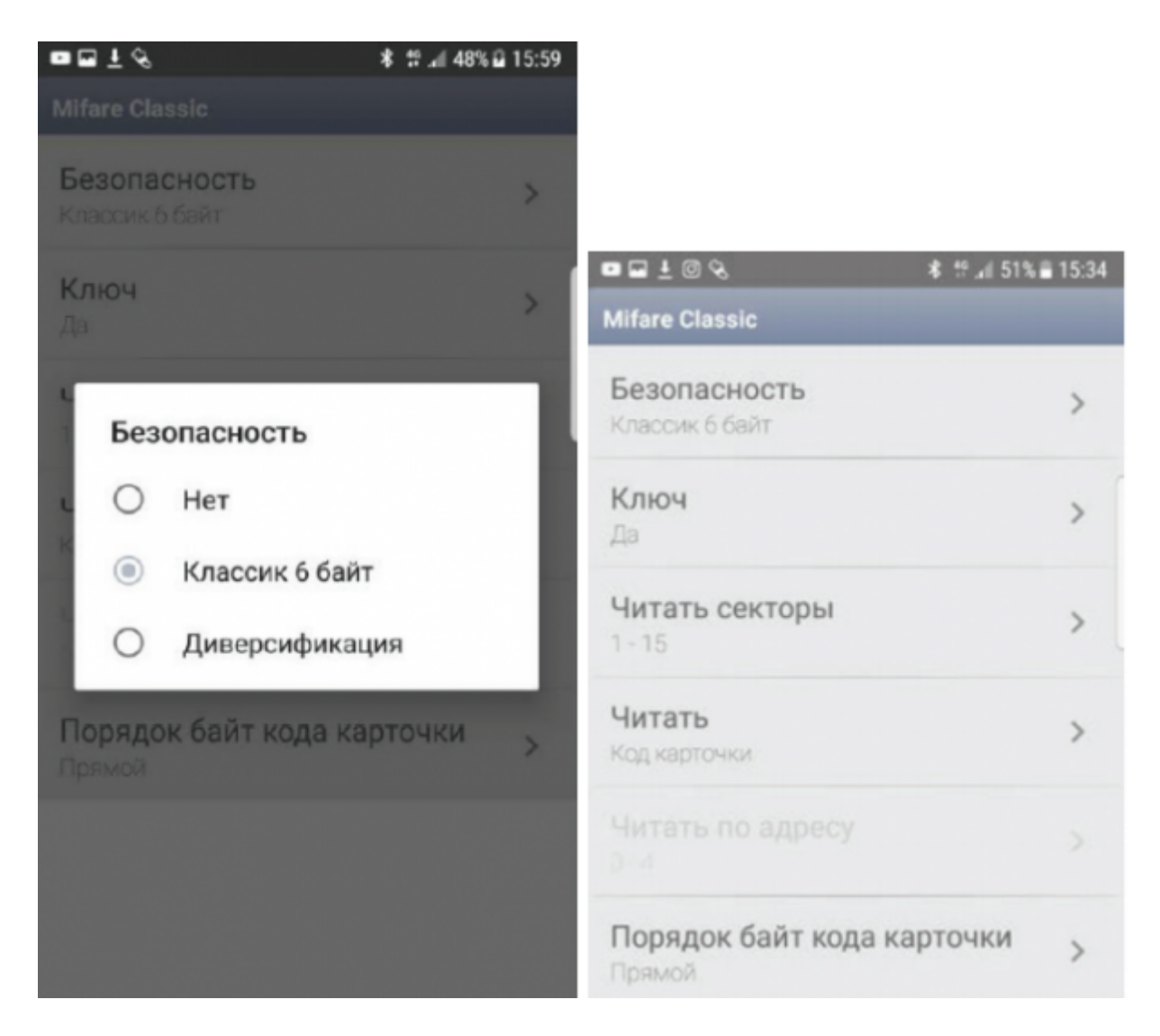

**«Ключ»** - в этом поле можно задать ключ шифрования для идентификаторов Mifare: 12 шестнадцатеричных символов (рис.13-1, 13-2).

*При инициализации чипа Mifare Classic заказчик (владелец объекта)* **должен сам сгенерировать значения ключей** *и надежно хранить эту информации. Это организационный момент, значение которого нельзя недооценивать.*

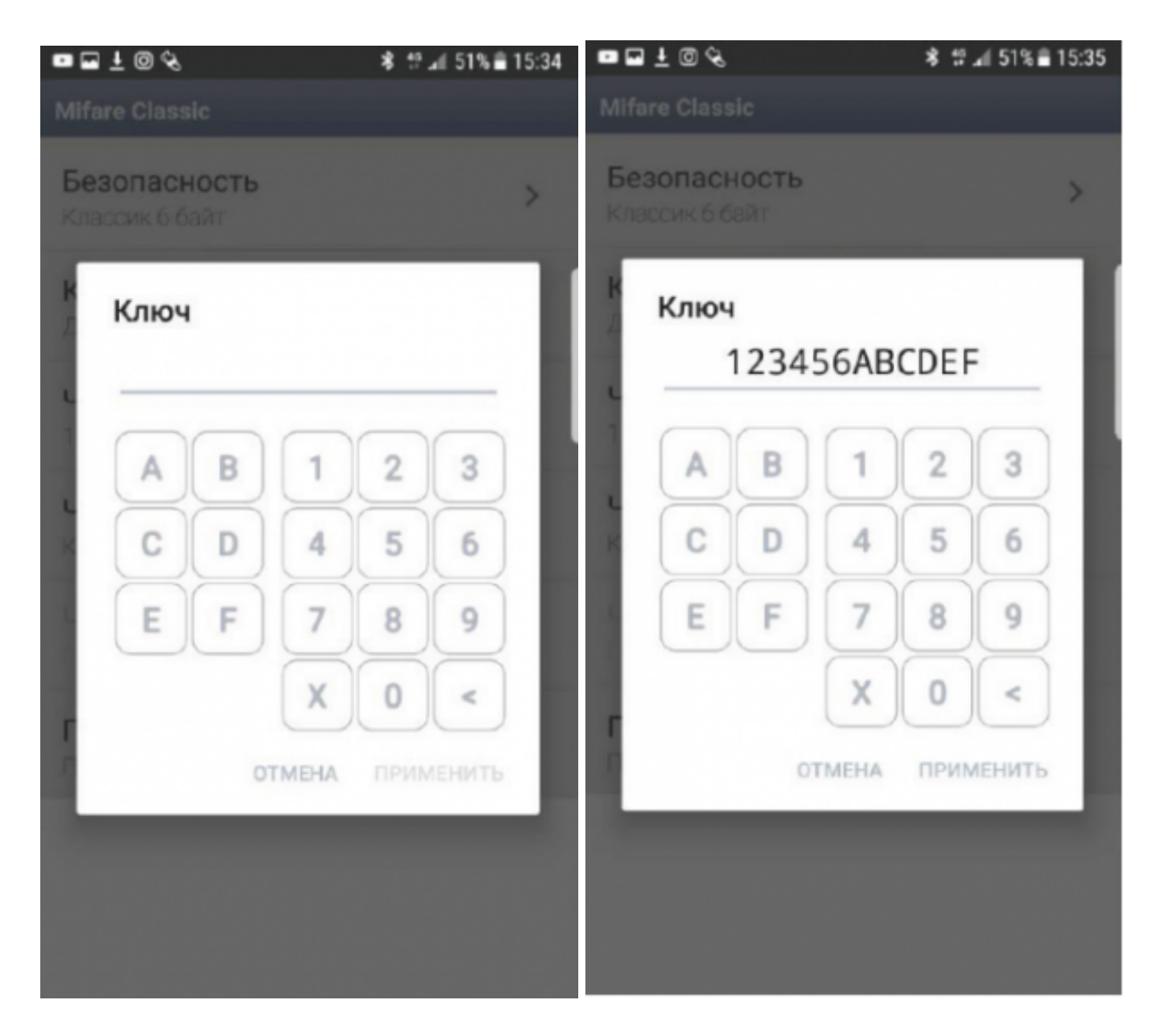

**«Читать секторы»** (рис.14). В этом поле можно задать значения секторов, которые нам необходимо читать.

*Каждый сектор Mifare Classic может иметь свои собственные ключи доступа и условия записи / чтения данных.*

**«Читать»** → **«По адресу»** (рис.16). Выбирая этот пункт, мы получаем на выходе со считывателя информацию, записанную в определенный блок памяти карты.

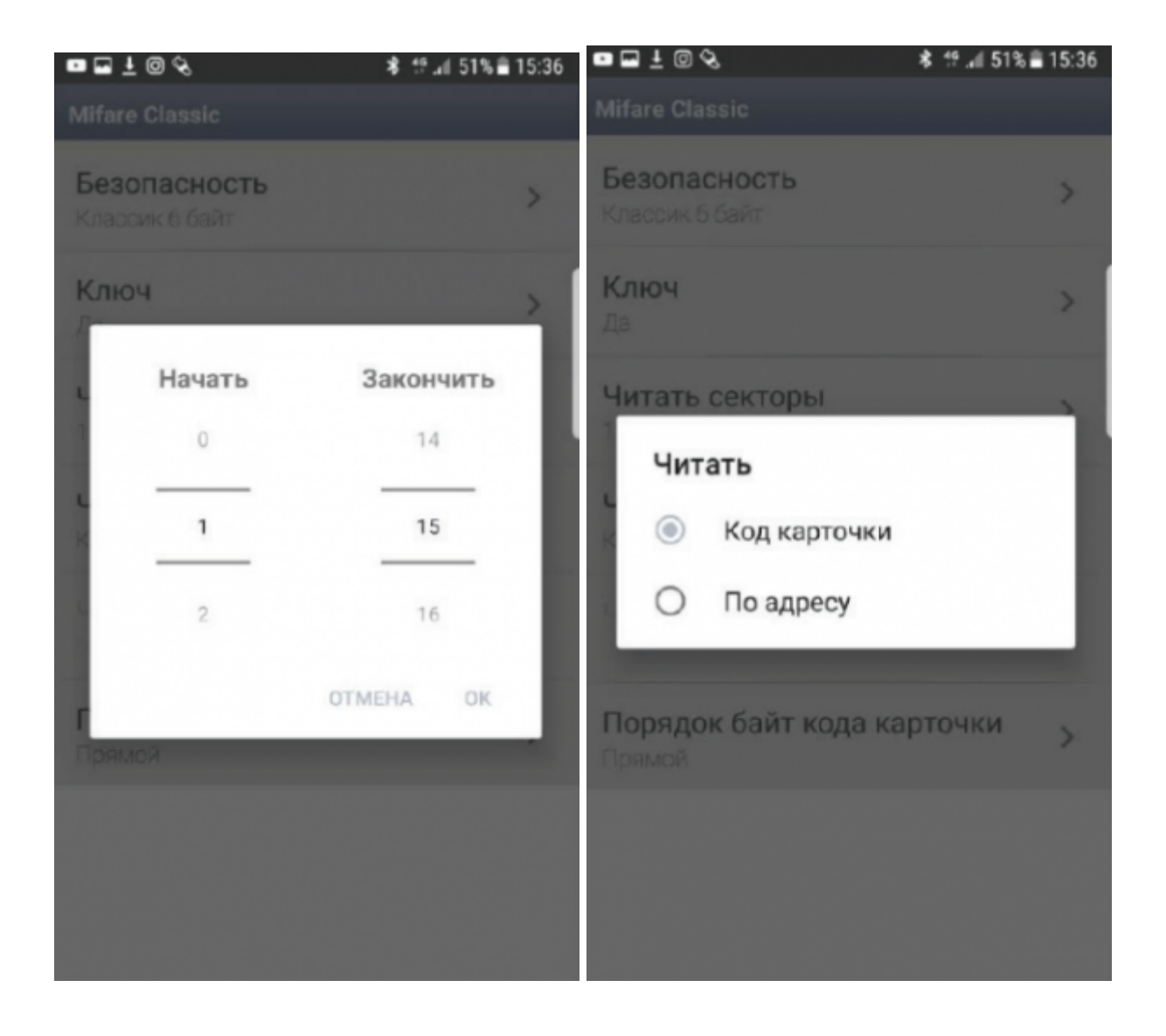

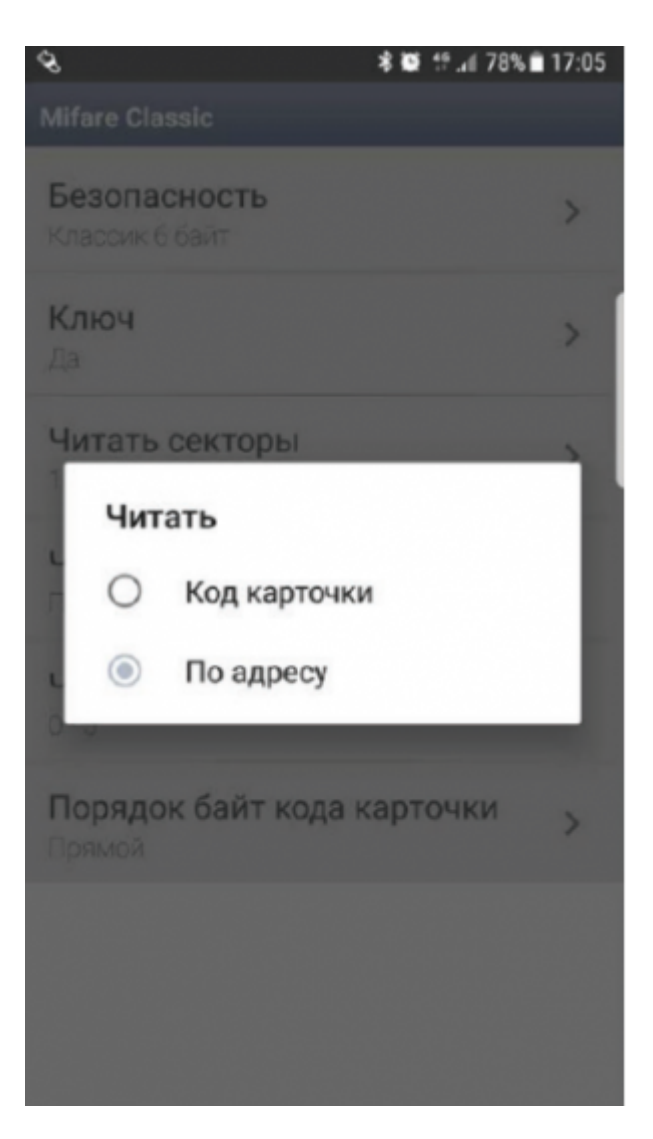

После выбора пункта меню **«По адресу»** становится доступной команда **«Читать по адресу»**. Здесь мы можем указать смещения в битах для чтения в блоках (рис.17).

#### **«Порядок байт кода карточки»** → **«Прямой»** или **«Обратный»** (рис.18).

Данная функция предусмотрена для интеграции в различные системы СКУД в которых может требоваться такая инверсия.

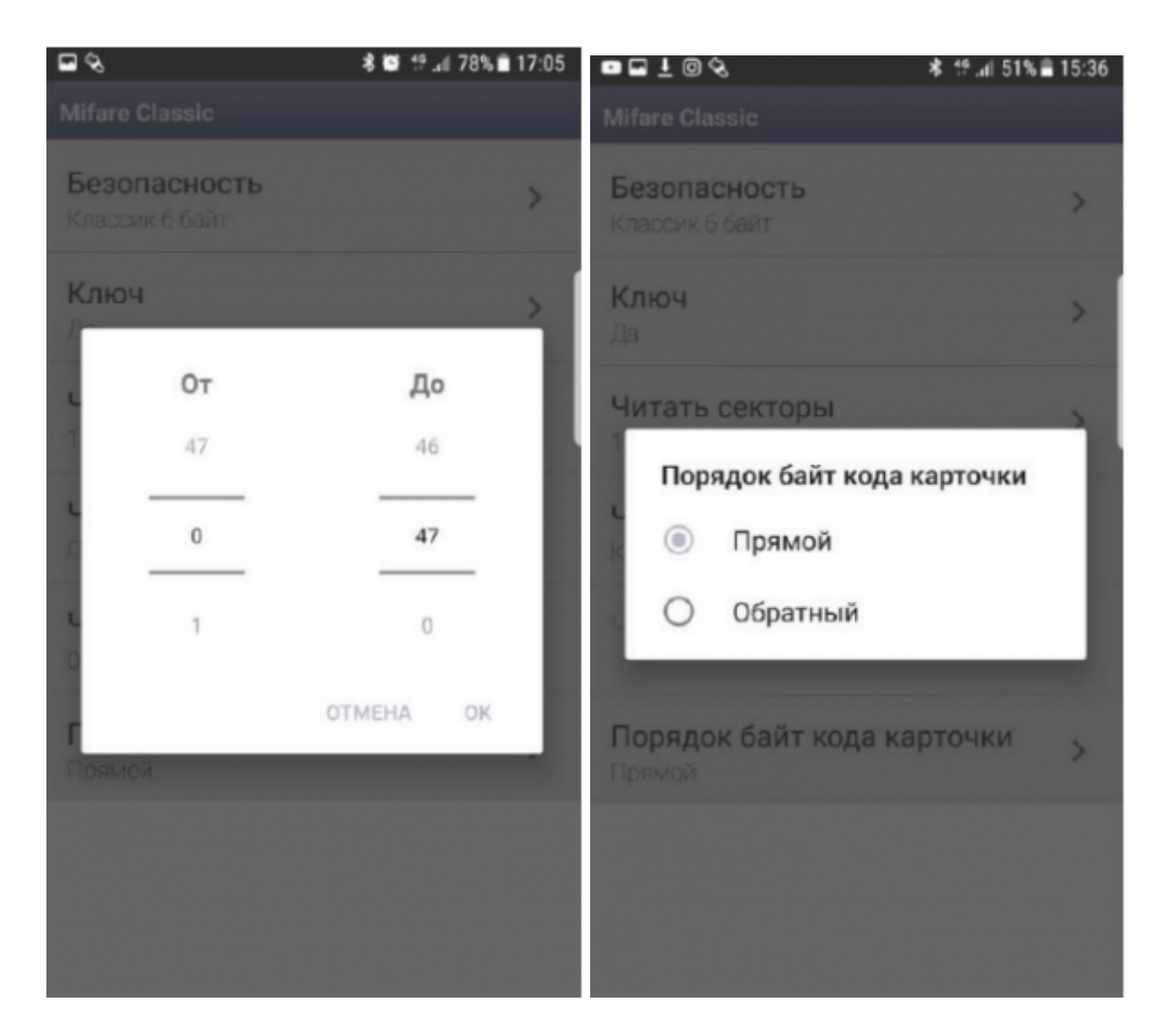

**«Безопасность»** → **«Диверсификация»** (рис.19-1, 19-2). Более защищенный прикладной алгоритм шифрования «Диверсифицированные ключи» на любом, выбранном уровне шифрования (SL1, SL3). Принцип алгоритма заключается в том, что каждый идентификатор имеет свой индивидуальный ключ шифрования.

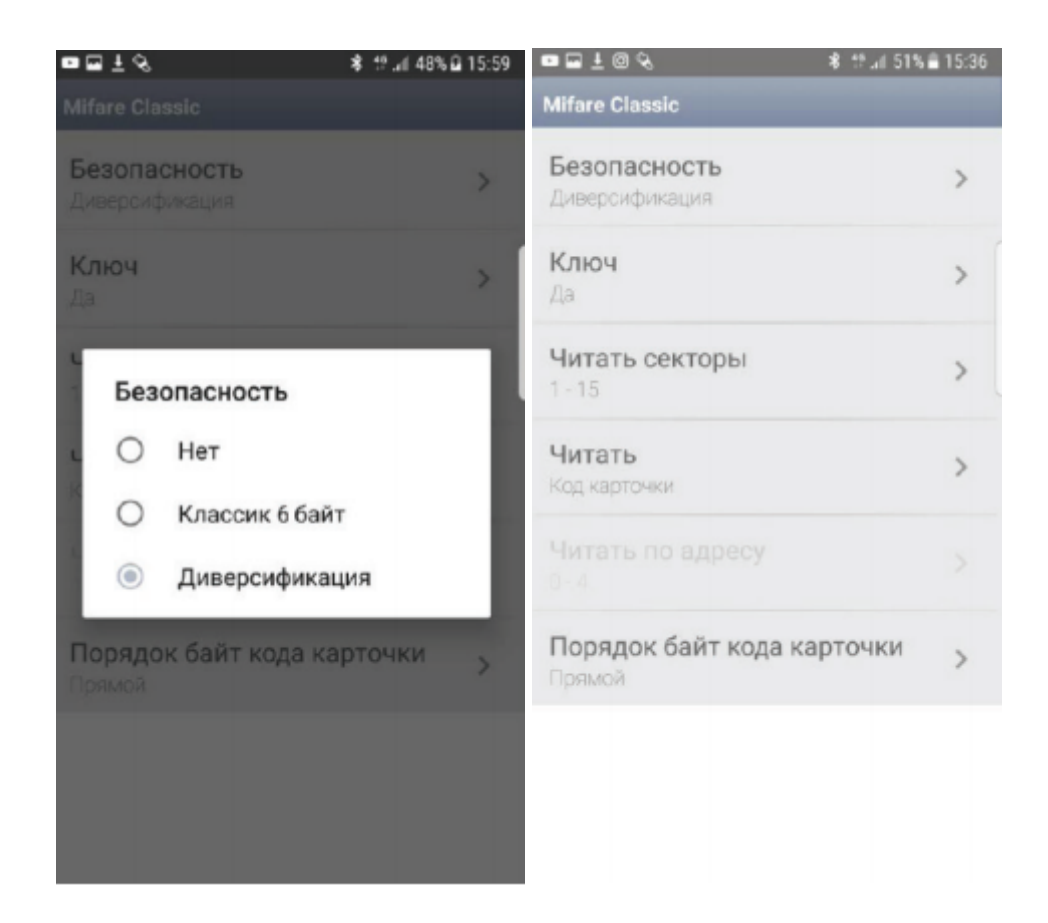

**«Ключ»** - в этом поле можно задать ключ шифрования для идентификаторов Mifare Classic в режиме диверсифицированных ключей: 16 шестнадцатеричных символов (8 байт) (рис.20).

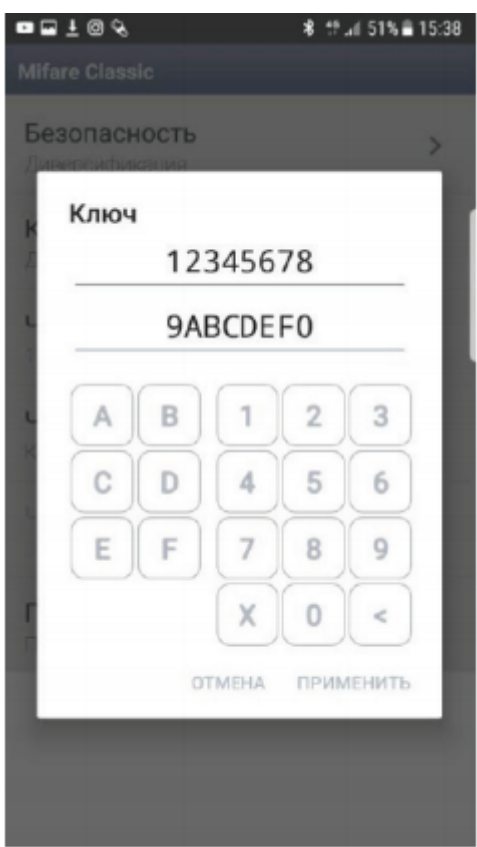

*При инициализации чипа Mifare Classic заказчик (владелец объекта) должен сам сгенерировать значения ключей и надежно хранить эту информации. Это организационный момент, значение которого нельзя недооценивать.*

**«Читать секторы»** (рис.21). В этом поле можно задать значения секторов, которые нам необходимо читать.

*Каждый сектор Mifare Classic может иметь свои собственные ключи доступа и условия записи / чтения данных.*

**«Читать»** → **«Код карточки»** (рис.22). Если ключ шифрования записанной ячейки в карте совпадает с ключом шифрования в считывателе, то на выходе в контроллер будет передаваться код карты (UID).

**«Читать»** → **«По адресу»** (рис.23). Выбирая этот пункт, мы получаем на выходе со считывателя информацию, записанную в определенный блок памяти карты.

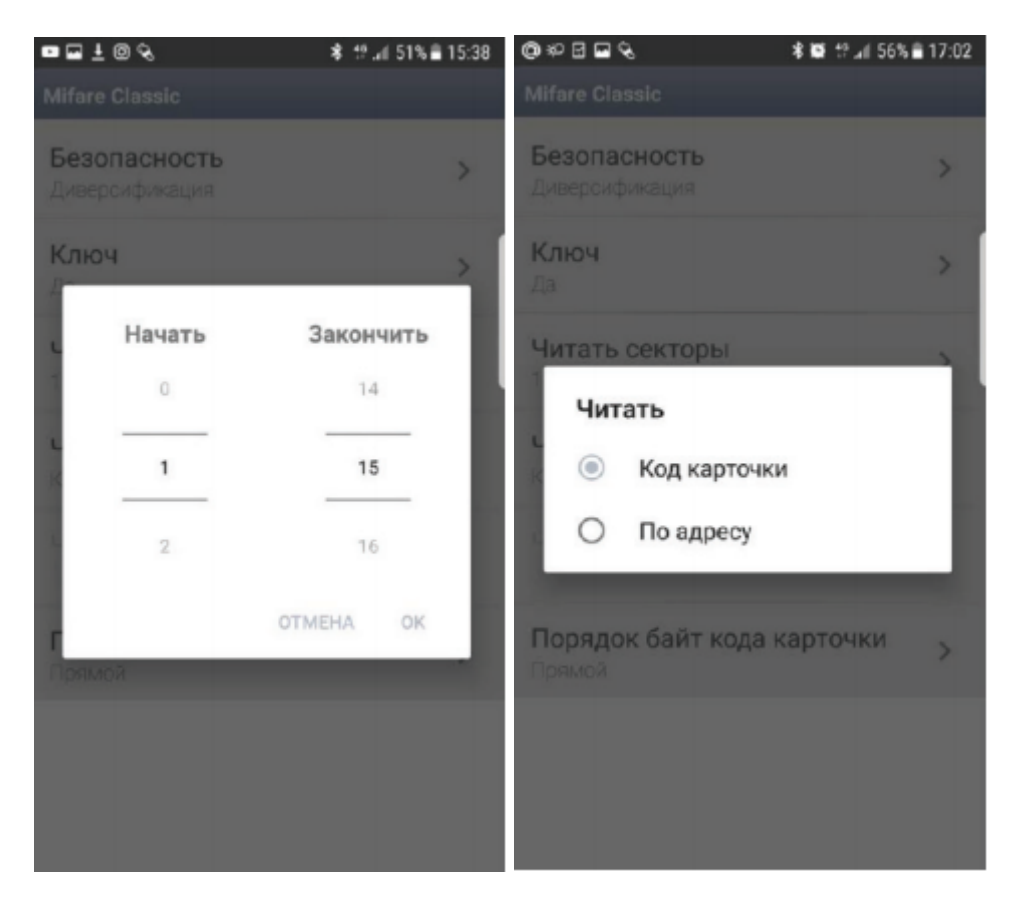

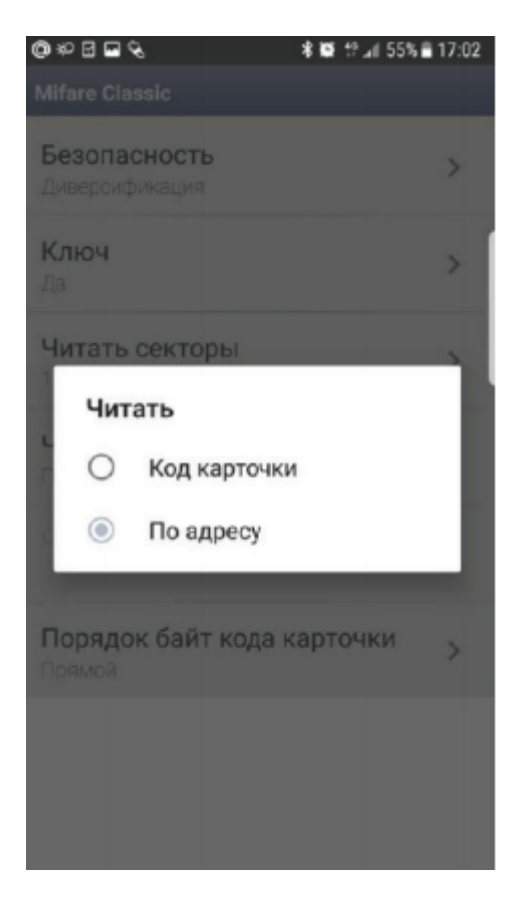

После выбора пункта меню **«По адресу»** становится доступной команда **«Читать по адресу».** Здесь мы можем указать смещения в битах для чтения в блоках (рис.24).

#### **«Порядок байт кода карточки»** → **«Прямой»** или **«Обратный»** (рис.25).

Данная функция предусмотрена для интеграции в различные системы СКУД в которых может требоваться такая инверсия.

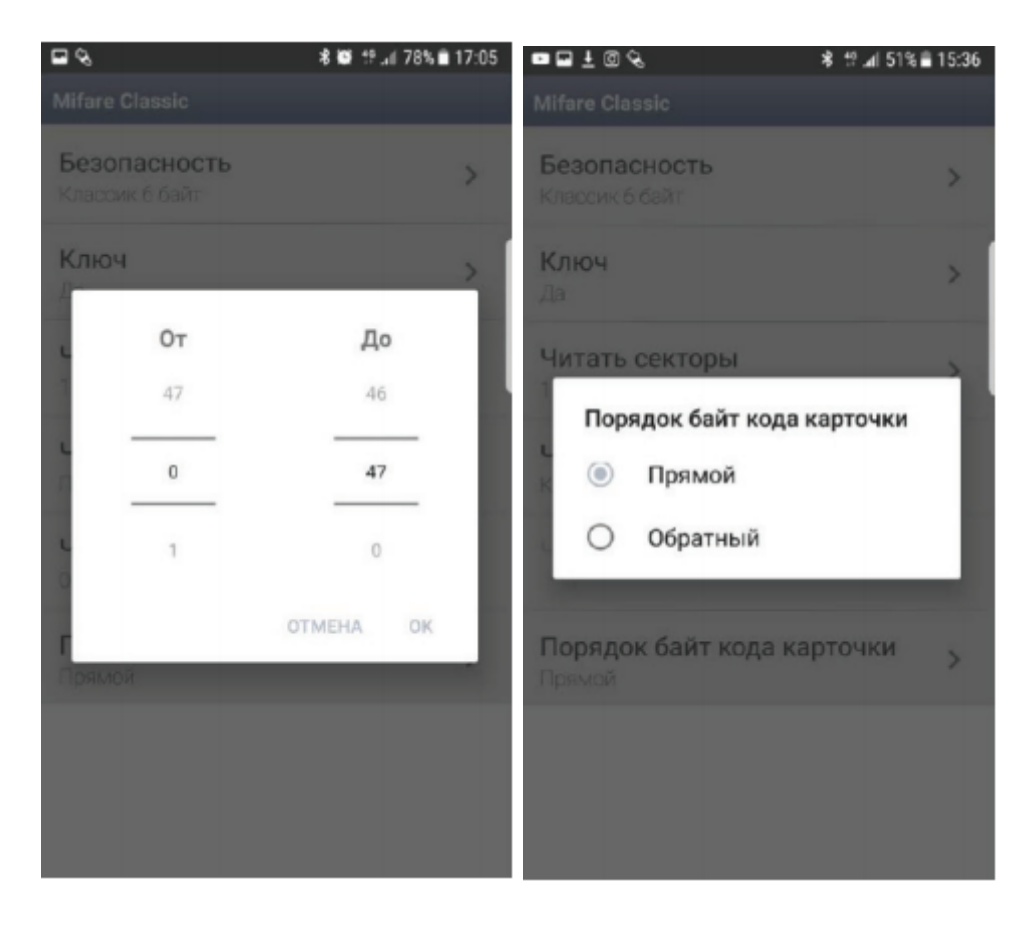

## **Группа настроек «Mifare Plus»**

**«Mifare Plus»** - при использовании карт доступа типа Mifare Plus, содержит в себе ряд настроек безопасности.

**Технология Mifare** используется, как правило, в сложных системах, где вопросы конфиденциальности и защиты данных имеют большое значение.

В свою очередь продукты Mifare Plus призваны повысить существующий уровень безопасности при использовании бесконтактных смарт-карт карт.

Mifare Plus обеспечивает полную совместимость снизу-вверх с продуктами Mifare Classic 1K и Mifare Classic 4K.

Карты Mifare Plus могут легко интегрироваться в существующие системы, где уже используются карты Mifare Classic

Уровень защищенности карт Mifare Plus может быть повышен в любой момент по мере развития системы путем активизации алгоритма AES (Advanced Encryption Standard), обеспечивающего высокий уровень безопасности, целостности данных, аутентификации и шифрования.

#### **Если шифровать карты не требуется:**

**«Безопасность»** → **«Нет»** (рис.26-1, 26-2). В этом случае будет передаваться в контроллер только UID и информация завода изготовителя чипа.

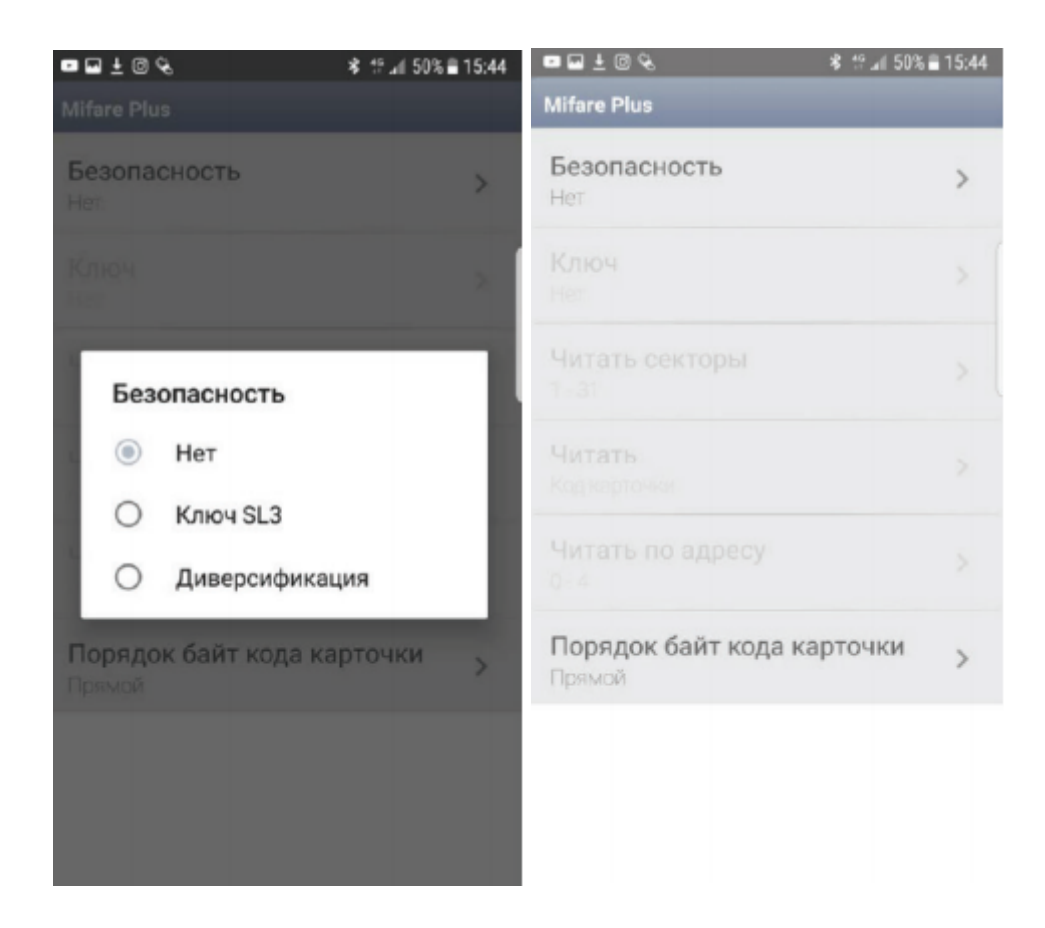

В этом режиме дополнительно можно настроить:

**«Порядок байт кода карточки»** → **«Прямой»** или **«Обратный»** (рис.27). Данная функция предусмотрена для интеграции в различные системы СКУД в которых может требоваться такая инверсия.

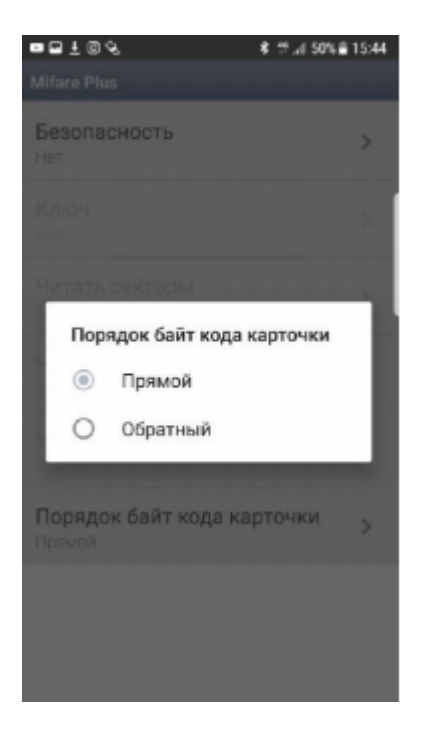

## **Если карты Mifare Plus будут зашифрованы**

Требуется чтение данных соответствующего шифрованию режима. Для этого в поле **«Безопасность»** есть два варианта - **«Ключ SL3»** и **«Диверсификация»**

**«Безопасность»** → **«Ключ SL3»** (рис.28-1, 28-2). Используется для аутентификации, обмена и шифрования данных, для работы с памятью, а также для выявления удаленных атак по радиоканалу. Используется крипто-алгоритм AES.

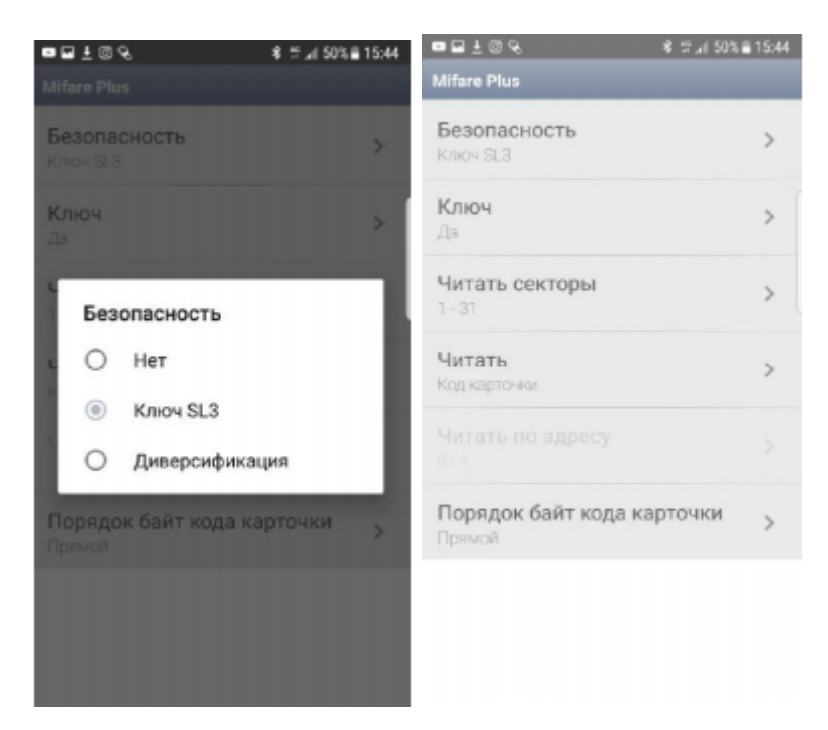

**«Ключ»** - в этом поле можно задать ключ шифрования для идентификаторов Mifare: 32 шестнадцатеричных символов. (рис. 29-1, 29-2)

С завода-изготовителя чипы Mifare Plus (в картах, метках, браслетах и т.п.) поступают на уровне безопасности SL-0.

Использовать в прикладной системе карты на уровне SL-0 нельзя, чип Mifare Plus должен быть проинициализирован, т.е. переведен на уровень SL-1, SL-2 или SL-3.

*При инициализации чипа Mifare Plus заказчик (владелец объекта) должен сам сгенерировать значения ключей и надежно хранить эту информации. Это организационный момент, значение которого нельзя недооценивать*

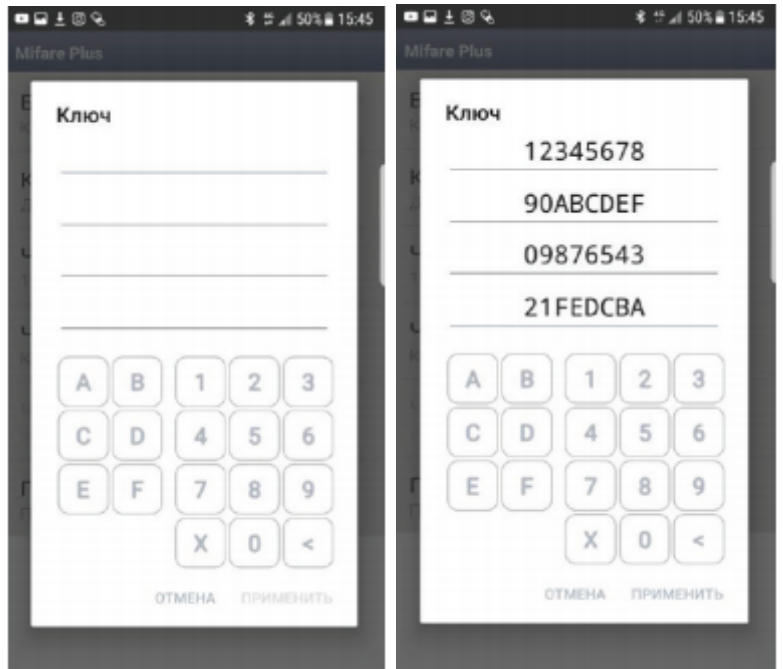

**«Читать секторы»** (рис.30) В этом поле можно задать значения секторов, которые нам необходимо читать.

*Каждый сектор Mifare Plus может иметь свои собственные ключи доступа и условия записи / чтения данных*

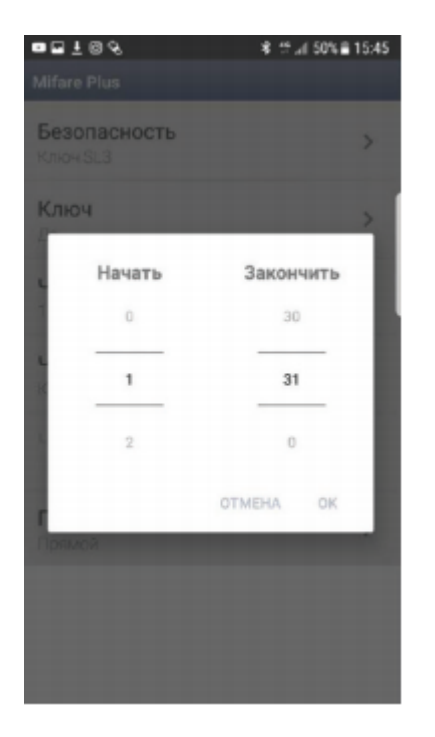

**«Читать»** → **«Код карточки»** (рис.31). Если ключ шифрования записанной ячейки в карте совпадает с ключом шифрования в считывателе, то на выходе в контроллер будет передаваться код карты (UID).

**«Читать»** → **«По адресу»** Выбирая этот пункт, мы получаем на выходе со считывателя информацию, записанную в определенный блок памяти карты.

После выбора пункта меню **«По адресу»** становится доступной команда **«Читать по адресу»**.

Здесь мы можем указать смещения в битах для чтения в блоках (рис.32).

**«Порядок байт кода карточки»** → **«Прямой»** или **«Обратный»** (рис.33). Данная функция предусмотрена для интеграции в различные системы СКУД в которых может требоваться такая инверсия.

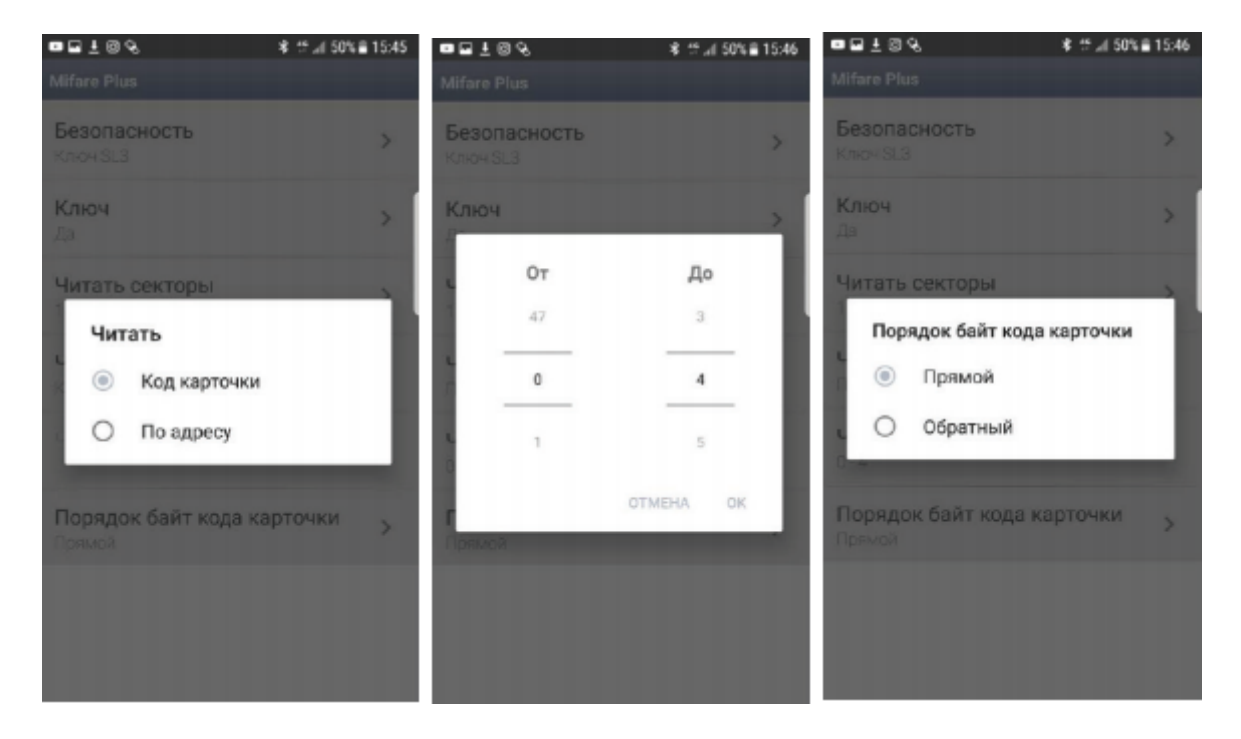

**«Безопасность»** → **«Диверсификация» (Mifare Plus)** (рис.34-1, 34-2). Более защищенный прикладной алгоритм шифрования «Диверсифицированные ключи» на любом, выбранном уровне шифрования (SL1, SL3).

Принцип алгоритма заключается в том, что каждый идентификатор имеет свой индивидуальный ключ шифрования.

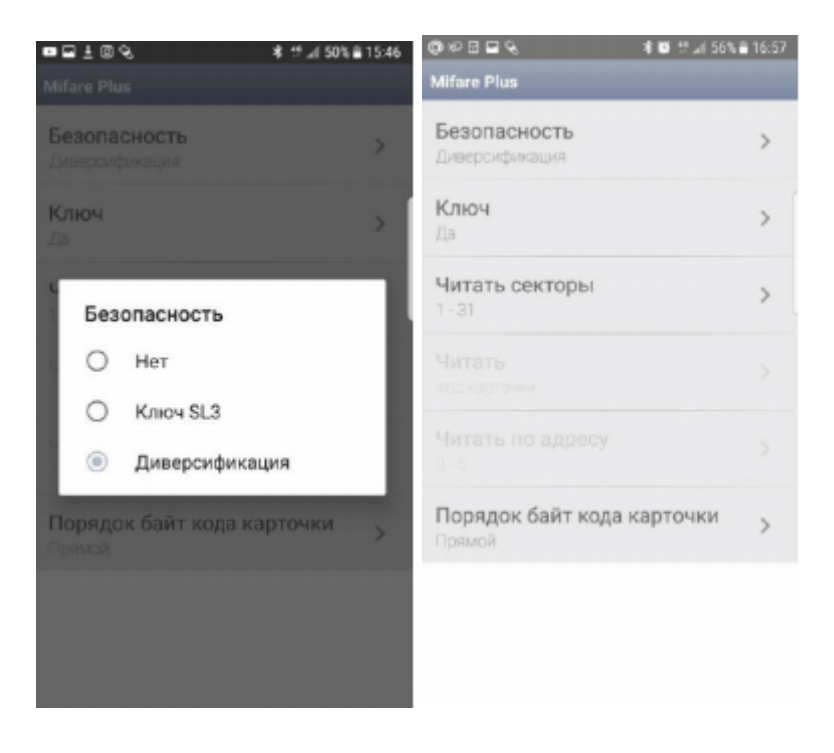

**«Ключ»** » - в этом поле можно задать ключ шифрования для идентификаторов Mifare Plus в

режиме диверсифицированных ключей: 16 шестнадцатеричных символов (8 байт). (рис. 35-1, 35-2).

*При инициализации чипа Mifare Plus заказчик (владелец объекта) должен сам сгенерировать значения ключей и надежно хранить эту информации. Это организационный момент, значение которого нельзя недооценивать.*

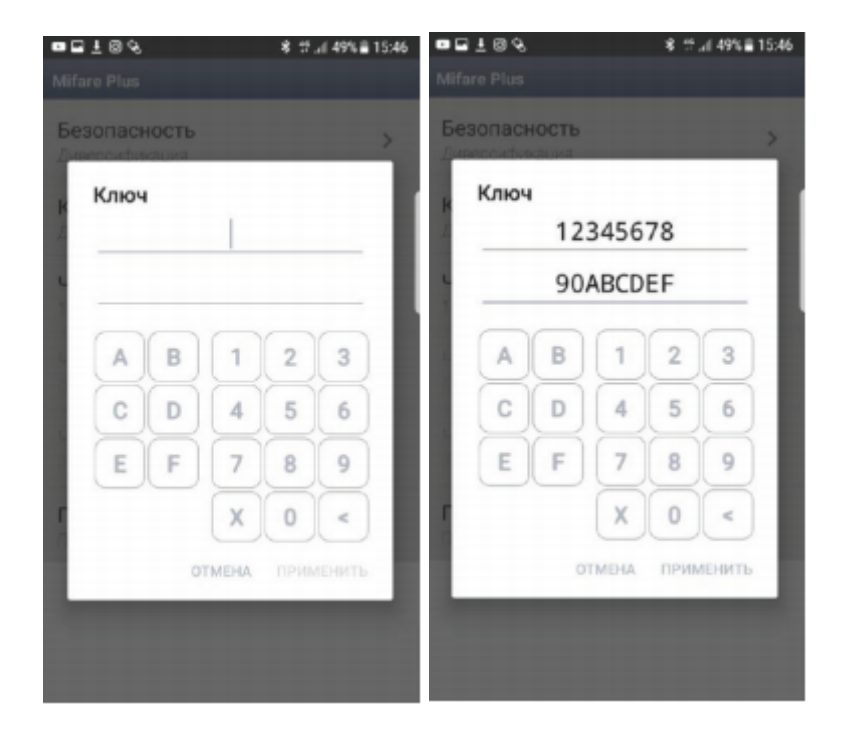

**«Читать секторы»** (рис.36). В этом поле можно задать значения секторов, которые нам необходимо читать.

*Каждый сектор Mifare Plus может иметь свои собственные ключи доступа и условия записи / чтения данных*

**«Порядок байт кода карточки»** → **«Прямой»** или **«Обратный»** (рис.37).Данная функция предусмотрена для интеграции в различные системы СКУД в которых может требоваться такая инверсия.

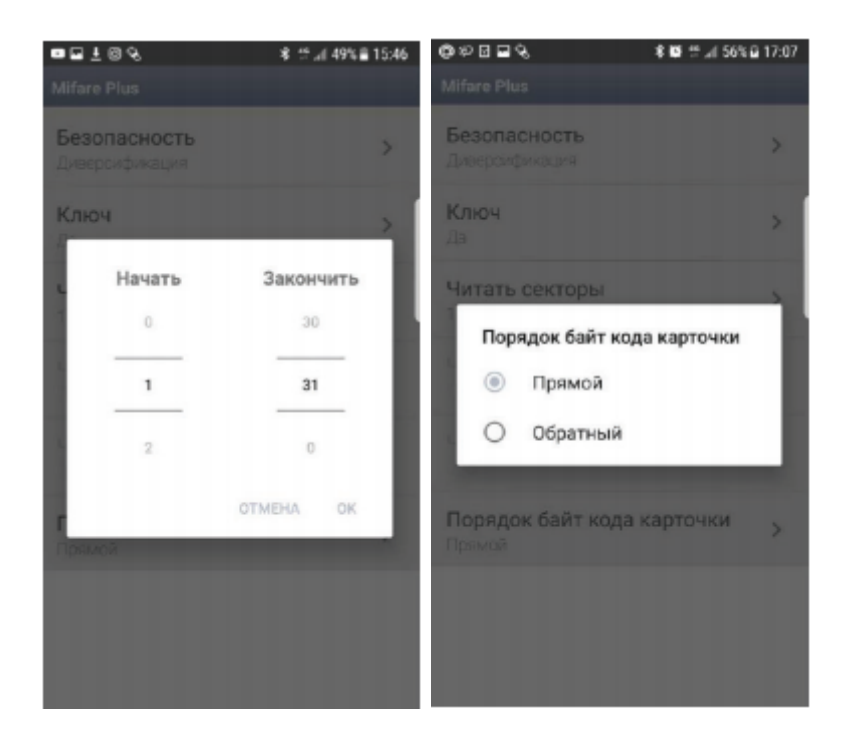

#### **Группа настроек «Индикация»**

**«В режиме ожидания»** (рис.38). - Выбираем режим (цвет) индикации в режиме ожидания.

**«В режиме чтения карточки»** (рис.39). - Выбираем индикацию считывателя в режиме чтения карты (цвет и бипер).

**«Продолжительность»** (рис.40). - выбираем продолжительность индикации считывателя

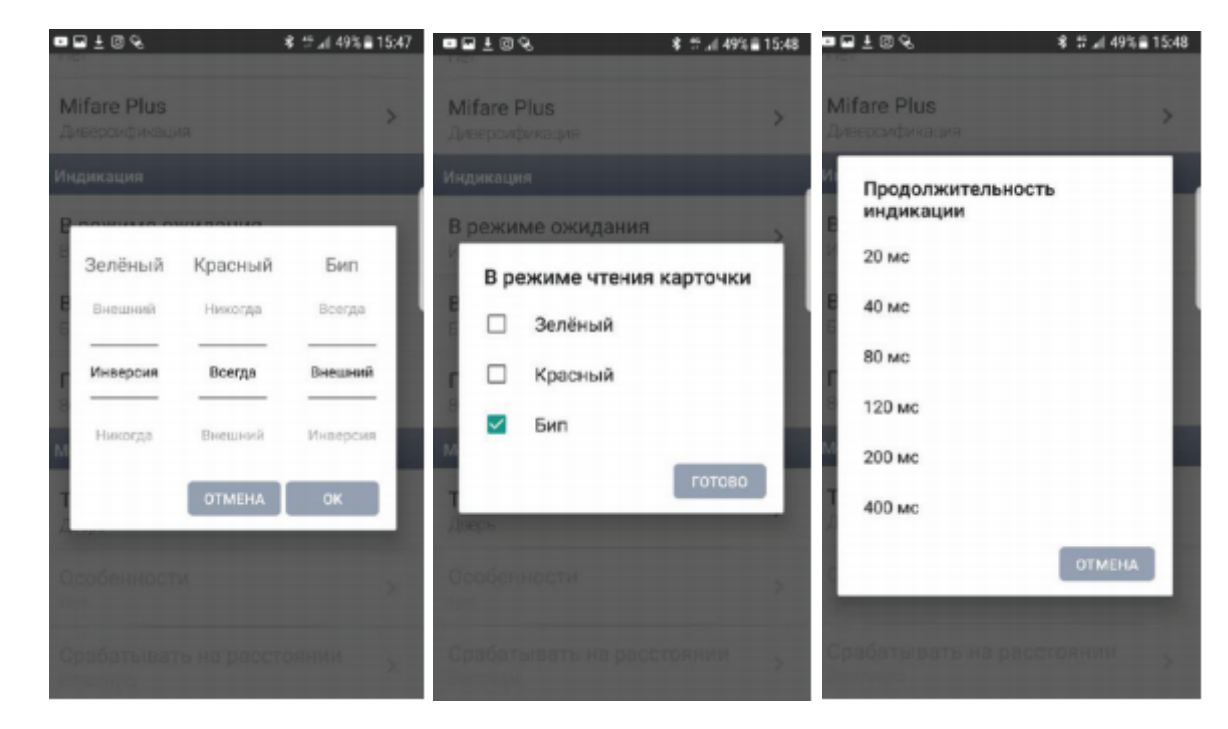

## **Группа настроек «Mobile ID»**

**«Точка прохода»** (рис.41) - Выбираем режим, в котором будет работать считыватель по каналу BLE. Этот выбор влияет на дальность работы.

В считывателе **PW-mini MF BLE** в этом меню доступно для выбора 2 режима: **«Дверь»** и

#### **«Ворота|Шлагбаум»**

**«Точка прохода»** → **«Дверь»** (рис.42) - По умолчанию выбран этот режим, дальность работы до 80 см. Другие настройки в данном режиме не активны.

**«Точка прохода»** → **«Ворота | Шлагбаум»** (рис.43) - При выборе этого режима, дальность работы увеличивается до 20м. Также становятся доступными дополнительные настройки.

**Считыватель в режиме "Дверь-Proximity"** - приблизьтесь к считывателю. Активируйте датчик присутствия на считывателе - для PW-Maxi BLE и PW-Maxi Keypad BLE поднесите руку к инфракрасному датчику, для PW-mini BLE и PW-mini Multi BLE - что-то металлосодержащее (ключи телефон и т.д.) к считывателю. Между считывателем и устройством состоится обмен данными, считыватель передаст код идентификатора контроллеру. Если код удовлетворяет правилам доступа, контроллер позволит проход (разблокирует замок и т.д.)

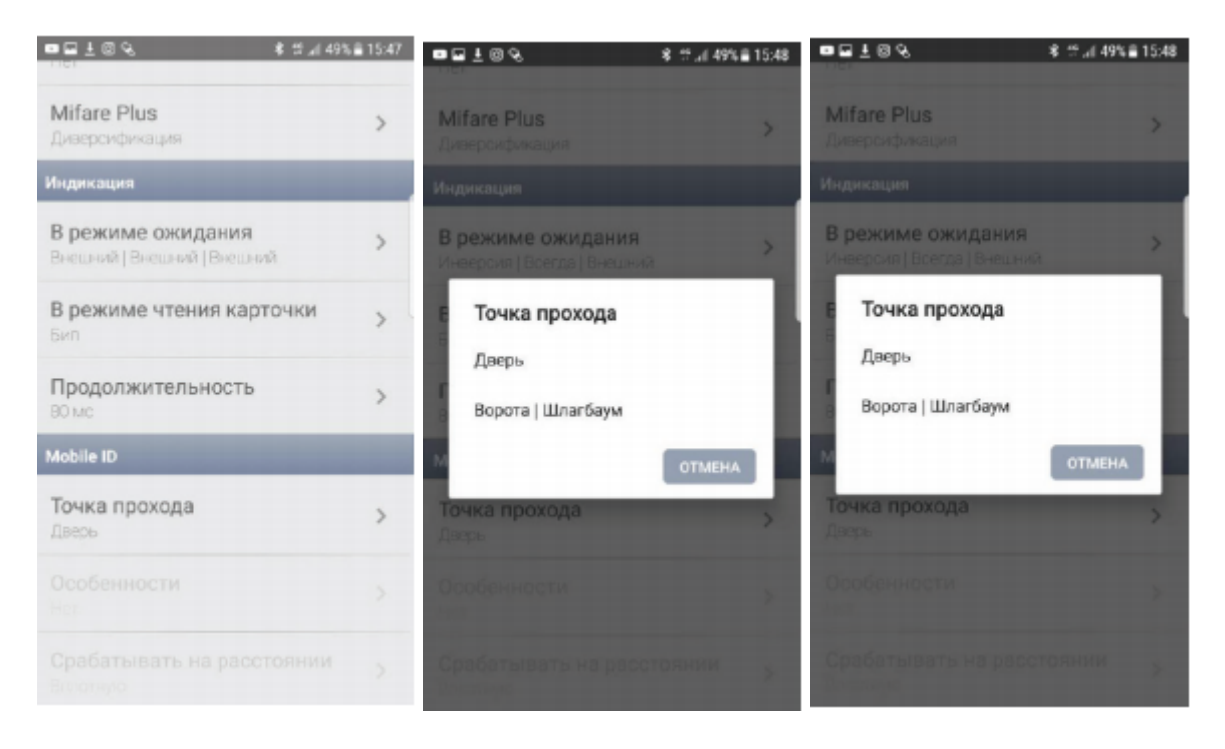

**«Особенности»** - Для выбора доступен пункт в меню «Доступ только из приложения». Активация данного пункта помогает предостеречь от ложных сработок («по включению экрана» и «по разблокировке») , т.к. расстояние считывания увеличено.

**«Срабатывать на расстоянии»** (рис.44-1, 44-2) - Ползунком в настройках мы можем регулировать расстояние, что очень удобно для точной юстировки по месту установки считывателя.

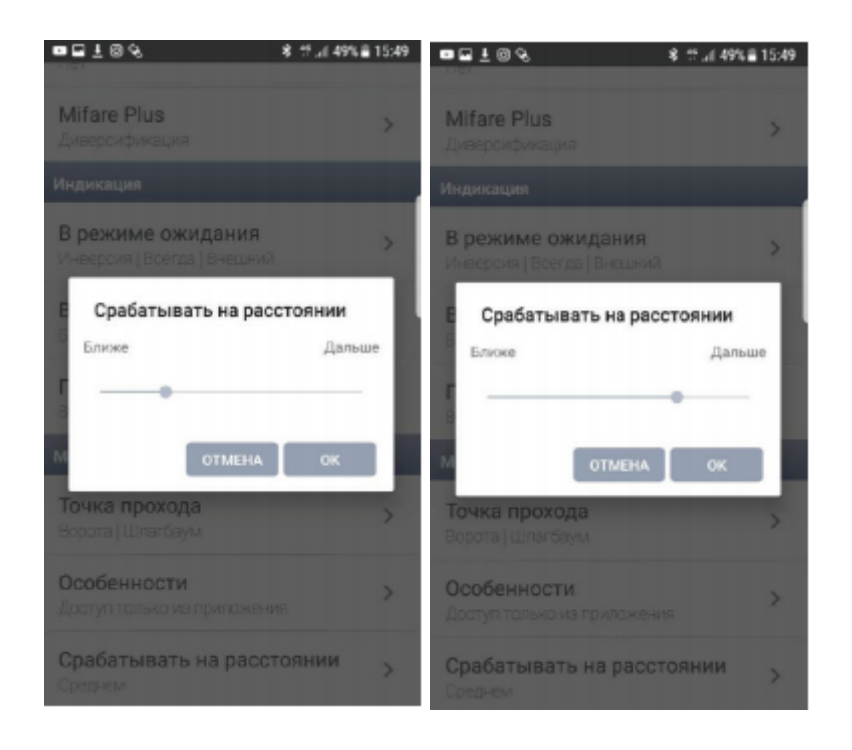

#### **Сохранение настроек считывателя**

*Важно!!! Не забудьте записать настройки в считыватель после его конфигурирования*

В главном меню выбираем пункт – **«Сохранить программу считывателя»** (рис.45-1, 45-2)

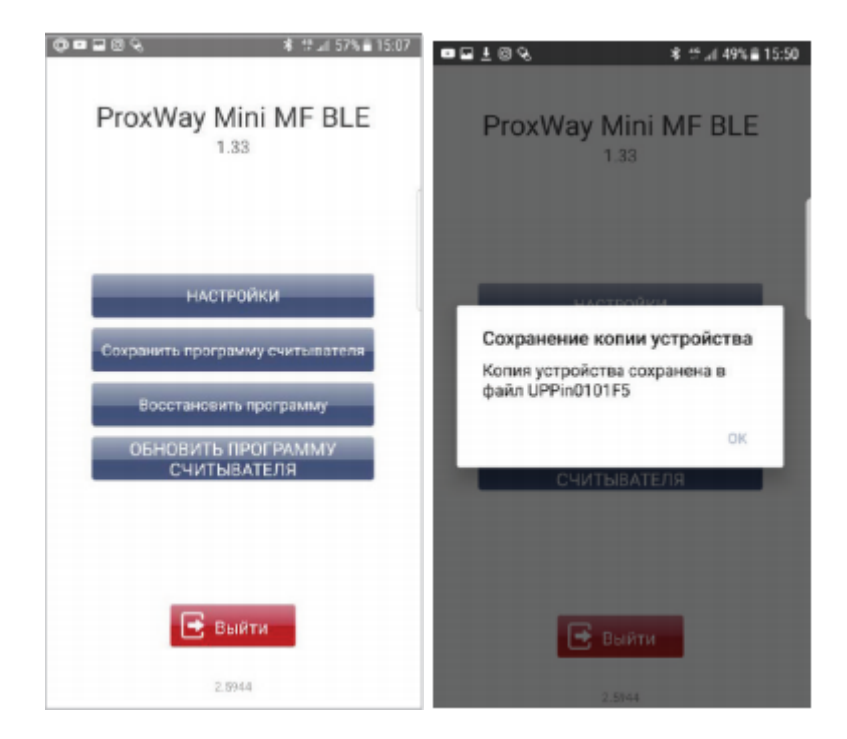

**«Восстановить программу»** (рис.46) - позволяет нам восстановить все настройки которые ранее были сохранены, а также через данное меню мы можем записать эти настройки в другие считыватели, где требуется работа с точно такими же настройками, что позволяет существенно сэкономить время.

**«Обновить программу считывателя»** (рис.47) - позволяет нам обновить микропрограмму (прошивку) считывателя.

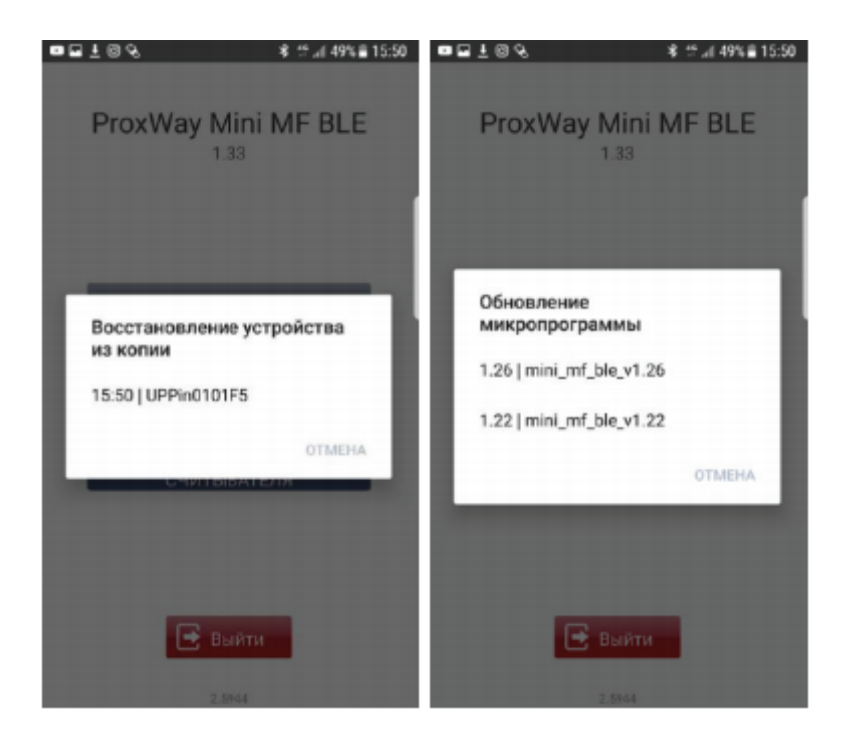